# ottobock.

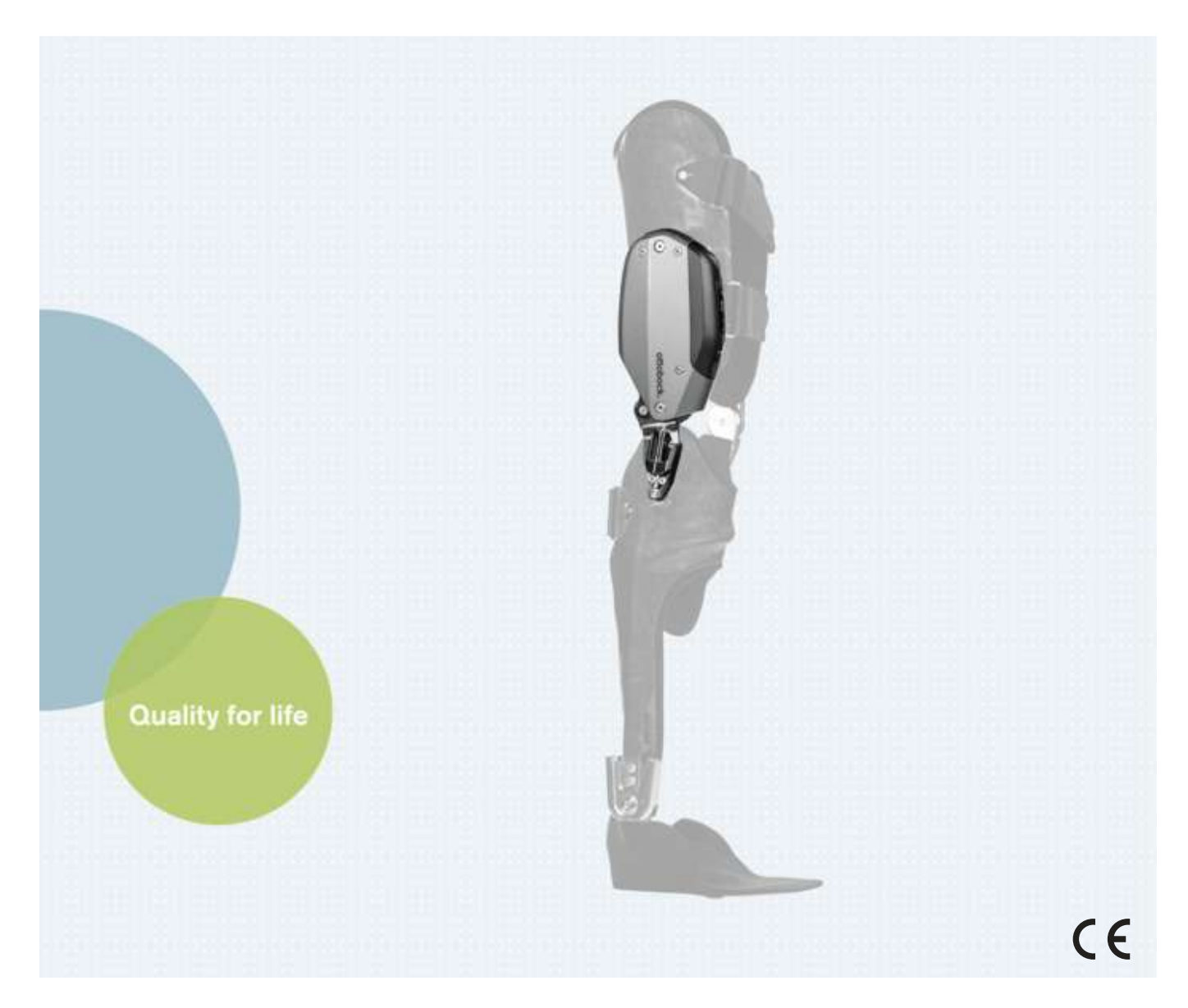

# C-Brace joint unit 17KO1=\*

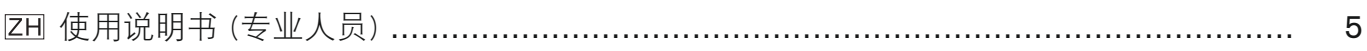

#### DE | INFORMATION

Zusätzlich zu der gedruckten Gebrauchsanweisung, sind auch weitere Sprachen auf CD beigelegt (siehe rückseitigen Umschlag). Auf Anfrage können Sie eine gedruckte Gebrauchsanweisung kostenlos in der jeweiligen Landessprache unter der unten angegebenen Anschrift bestellen.

#### EN | INFORMATION

In addition to the printed Instructions for Use, additional language versions are also included on CD (see back cover). You can order a printed version of the Instructions for Use at no charge in the respective national language at the address below.

#### FR | INFORMATION

Le mode d'emploi est disponible en d'autres langues sur CD en supplément de la version imprimée (voir au dos de la couverture). Vous pouvez commander gratuitement une version imprimée du mode d'emploi dans la langue de votre choix en envoyant votre demande à l'adresse indiquée ci-dessous.

#### ES | INFORMA**Ć**ION

Aparte de las instrucciones de uso impresas, se incluye un CD con dichas instrucciones en otros idiomas (véase la solapa del dorso). Puede solicitar de forma gratuita unas instrucciones de uso impresas en el idioma de su país a la dirección que se indica más abajo.

#### IT ! INFORMAZIONE

In aggiunta alle istruzioni per l'uso in formato cartaceo, il CD contiene le istruzioni anche in altre lingue (vedere il retro della copertina). Su richiesta, potete ordinare gratuitamente le istruzioni per l'uso in formato cartaceo nella relativa lingua del vostro Paese all'indirizzo di seguito riportato.

#### PT | INFORMA**ÇÃ**O

Adicionalmente ao manual de utilização impresso encontra-se incluído um CD com mais idiomas (consultar a contracapa). A pedido é possível encomendar gratuitamente um exemplar impresso do manual de utilização no respectivo idioma junto do endereço especificado.

#### NL | INFORMATIE

De gebruiksaanwijzing is behalve in gedrukte vorm ook in diverse andere talen bijgevoegd op cd (zie de achterzijde van de omslag). Een gedrukte gebruiksaanwijzing in de gewenste taal kunt u kosteloos bestellen op het hieronder vermelde adres.

#### SE ! INFORMATION

Som komplement till den tryckta bruksanvisningen har dessutom ytterligare språk bifogats på CD (se baksidan av omslaget). Vid efterfrågan kan du utan kostnad beställa en tryckt bruksanvisning i det respektive språket under den angivna adressen.

#### DA | INFORMATION

Supplerende til brugsanvisningen på papir er der også vedlagt yderligere sprog på cd (se bagsiden af omslaget). På den oplyste adresse nedenfor kan du bestille en gratis brugsanvisning på papir på det pågældende sprog.

#### NO | INFORMASJOU

I tillegg til den trykte bruksanvisningen er flere språk vedlagt på CD (se på baksiden omslaget). Ved forespørsel kan du bestille en gratis trykt bruksanvisning i det gjeldende språket via adressen nedenfor.

#### FI | TIEDOT

Painetun käyttöohjeen lisäksi tarjoaa oheinen CD-levy käyttöön myös lisää kieliä (katso kansilehden takapuoli). Painettu käyttöohje kunkin maan omalla kielellä on pyynnöstä tilattavissa maksutta alla ilmoitetusta osoitteesta.

#### CZ | INFORMACE

Kromě této vytištěné verze návodu k použití jsou na přiloženém CD k dispozici také další jazykové verze překladu (viz zadní strana obalu). V případě požadavku si můžete na níže uvedené adrese zdarma objednat vytištěný návod k použití v příslušném jazyce.

#### PL | INFORMACJA

Dodatkowo do wydrukowanej instrukcji użytkowania dołączono na CD wersję w innych językach (patrz tył okładki). Na żądanie istnieje możliwość zamówienia bezpłatnie pod podanym poniżej adresem wydrukowanej instrukcji użytkowania w języku danego kraju.

#### TR | INFORMATION

Basılmış olan kullanım kılavuzuna ilave olarak CD'de daha fazla alternatif diller bulunmaktadır (bakınız zarfın arka yüzü). İstek üzerine ilgili dilde basılmış kullanım kılavuzunu aşağıda belirtilmiş olan adresten temin edebilirsiniz.

#### **RU | ИНФОРМАЦИЯ**

Дополнительно к руководству по применению в печатном виде на приложенном диске представлены также руководства на других языках (смотри оборотную сторону обложки). Вы можете бесплатно заказать печатную версию руководства по применению на соответствующем языке по указанному ниже адресу.

#### JA | 備考

冊子版取扱説明書とCDには他言語版もございます(裏表紙を参照)。 下記までご連絡いただければ、各国の言語による冊子版取扱説明書を無料で送付いたします。 ZH : 信息 除了该使用说明书印刷件之外,CD中还附有其它语言的版本(参见封底)。<br>如有需要,您可以按照下列地址免费索取您所在国家语言的印刷版使用说明书。

#### Ottobock Healthcare Products GmbH

Brehmstraße 16 | 1110 Wien | Austria

Service-admin.vienna@ottobock.com | Fax (+43-1) 526 79 85

## <span id="page-4-0"></span>目录

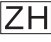

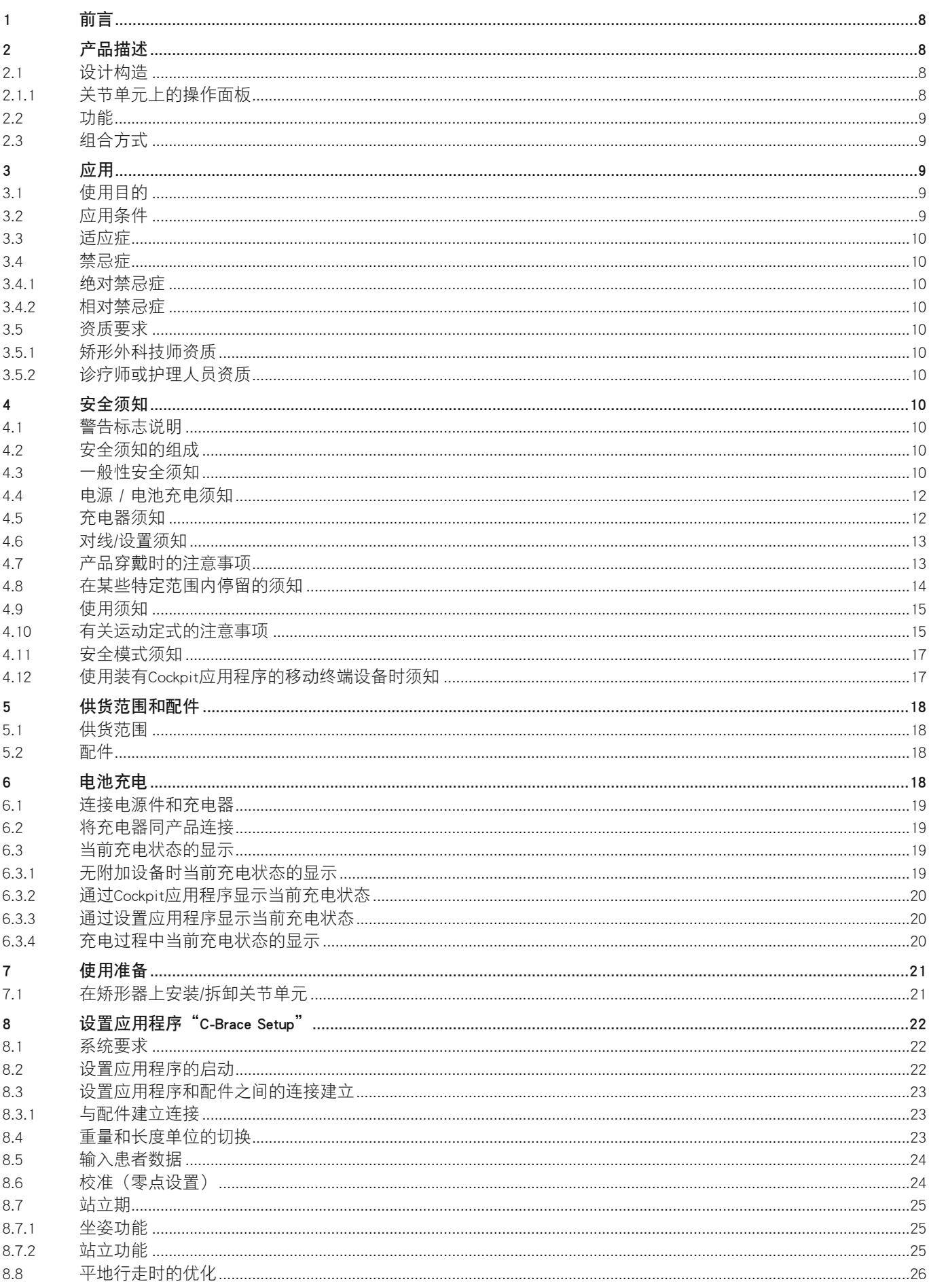

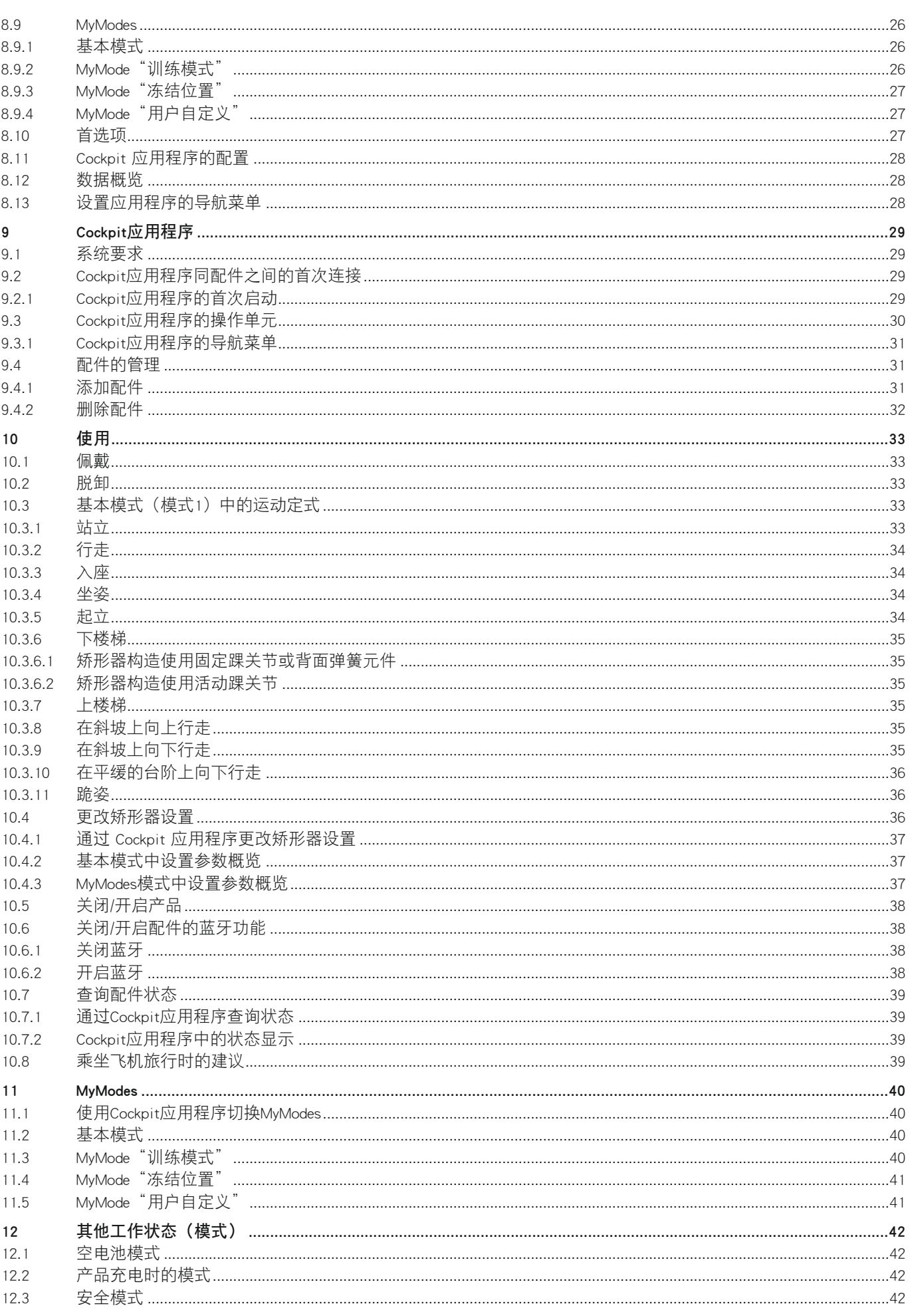

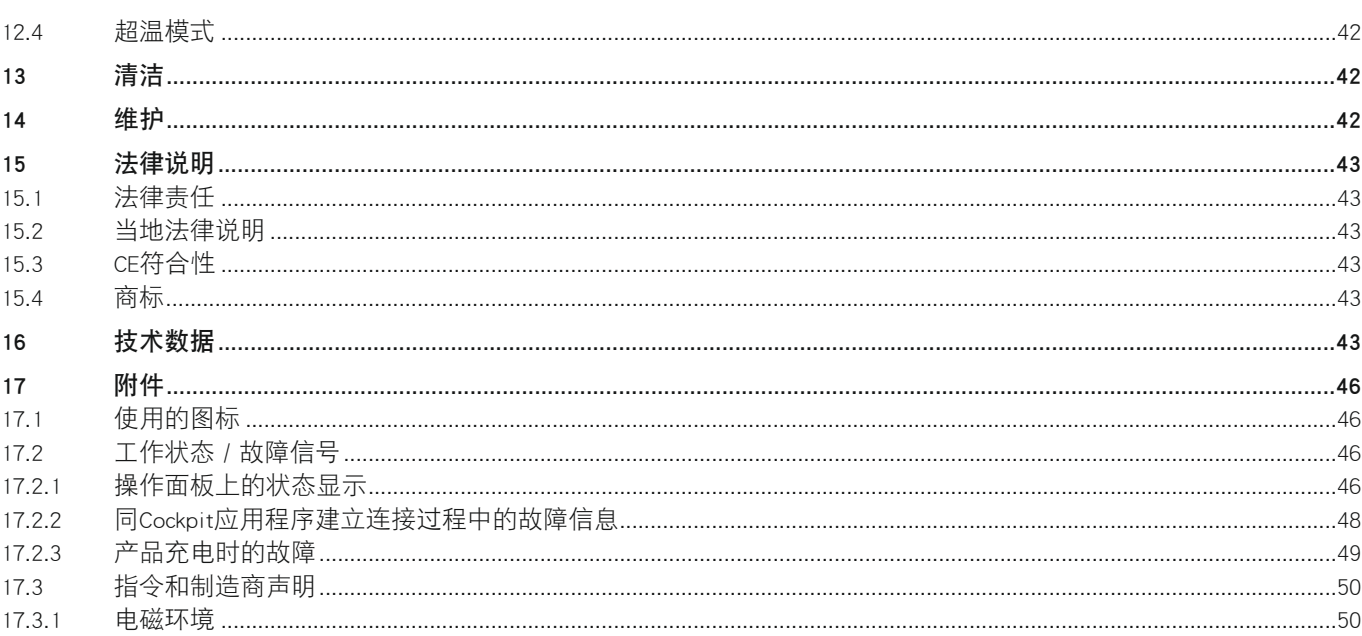

## <span id="page-7-0"></span>1 前言

## 信息

最后更新日期:2020-05-19

- ► 请在产品使用前仔细通读本文档并遵守安全须知。
- ► 就产品的安全使用给予用户指导。
- ► 如果您对产品有任何疑问或出现问题,请联系制造商。
- ► 请向制造商和您所在国家的主管机构报告与产品相关的任何严重事件,特别是健康状况恶化。
- ► 请妥善保存本文档。

本产品"C-Brace 关节单元 17KO1=\*"在下文中称为产品/配件/矫形器/关节单元。 本使用说明书就产品"C-Brace 关节单元 17KO1=\*"的使用、调节和处理为您提供重要信息。 关节单元安装的更多信息请参阅章节"使用准备"见第 [21](#page-20-0) 页。 对本产品进行启动调试时,必须遵守附带文档中的信息。 根据制造商(Otto Bock Healthcare Products GmbH)规定,患者是标准 IEC 60601-1:2005/A1:2012 所定义的产品操作者。

## 2 产品描述

## 2.1 设计构造

已完成对线的矫形器以及矫形器框架的边缘走向可以个别进行构型。因此,下图以及本使用说明书的封面图所示仅为 一种可能的方式:

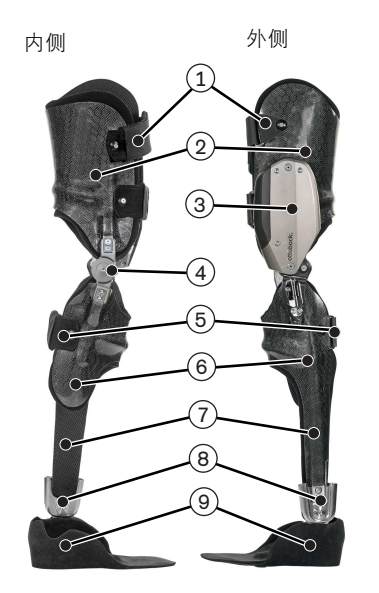

- 1. 大腿锁扣带
- 2. 大腿框架
- 3. 带有操作面板的关节单元 C-Brace 17KO1=\*
- 4. 内侧同步关节
- 5. 小腿锁扣带
- 6. 小腿框架
- 7. 与踝关节的连接件。
	- 也可以通过一个背面的弹簧元件构成连接。
- 8. 踝关节
- 9. 足部

## 2.1.1 关节单元上的操作面板

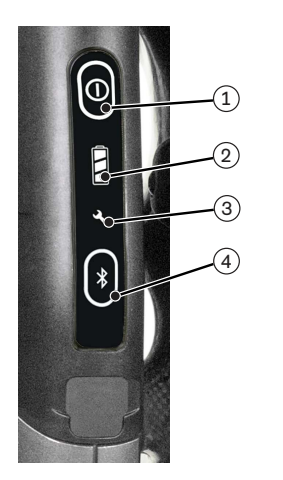

- 1. 长按按键:配件的关闭/开启(见第 [38](#page-37-0) 页) 短按按键:状态查询(见第 [46](#page-45-0) 页)
- 2. 内置电池的充电状态显示(见第 [19](#page-18-0) 页)
- 3. 需要维护(见第 [46](#page-45-0) 页)
- 4. 长按按键:蓝牙功能的关闭/开启(见第 [38](#page-37-0) 页)。 短按按键:在蓝牙功能开启的情况下,配件在约为 2 分钟的时间内"可见",以便被 其他设备(例如智能手机)识别。

<span id="page-8-0"></span>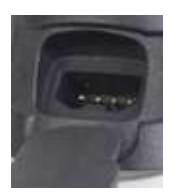

## 2.2 功能

本产品是一款矫形技术辅助器械,让患者能够实现或者更容易地完成日常活动,例如行走和站立。如果随着佩戴时间 的推移,患者的运动等级增强,则需要进行调整。同样,如果患者的身体机能恶化并需要产品提供更强的支持,也必 须进行调整。

该产品具备由微处理器控制的站立期和摆动期 (SSCO)。

微处理器根据内置传感器系统的测量值控制液压系统,该系统会对产品的伸展和屈曲阻力产生影响。

对传感器数据每秒更新和分析100次。产品特性由此针对当前的运动状况(行走期)进行动态的实时适配。

由于站立期和摆动期通过微处理器控制,产品可以根据患者需求进行个别调整。

产品的调整通过平板电脑借助设置应用程序"C-Brace Setup"完成。

产品具备 MyMode(我的模式、自定义模式)用于特殊运动类型(例如骑自行车等)。这类运动类型通过设置应用程 序进行预设定,并可以通过 Cockpit 应用程序调用(见第 [40](#page-39-0) 页)。

当传感器系统故障、液压控制装置故障或电池耗尽时,安全模式可确保受限的功能。产品对此设置了预定义的阻力参 数(见第 [42](#page-41-0) 页)。

## 微处理器控制的液压系统具有下列优势

- 接近生理学的行走步态
- 站立和行走时的安全性能
- 根据不同的地面、地面倾斜度、行走状况和步速调整产品性能

#### 产品的本质性能特征

• 确保站立期稳固

## 2.3 组合方式

- C-Brace 同步关节 17KF100=16\*
- 踝关节 17LA3N=\*
- 踝关节 17AO100=\*
- 踝关节 17AD100=\*
- 根据矫形外科技师的衡量判断个别制作的弹簧元件,用作于足部连接
- 假肢配件 同假肢配件组合使用前,必须联系 Ottobock。

#### 踝关节使用时的体重限制

踝关节 17LA3N=\*、17AO100=\*、17AD100=\* 的组合仅允许在下列范围内进行(参见表格)。

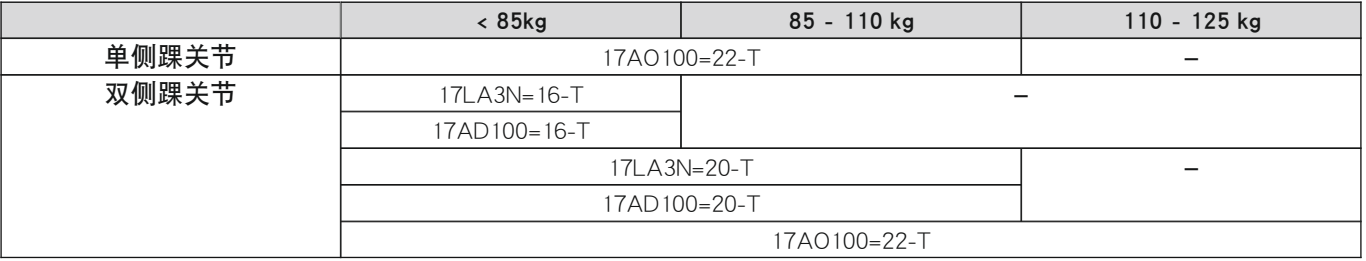

## 3 应用

## 3.1 使用目的

本产品仅可用于下肢的矫形配置。

## 3.2 应用条件

本产品为日常生活中的活动设计,严禁在特殊的活动中使用。此类特殊活动包括极限运动(攀岩、跳伞、滑翔伞 等),带跳跃、突然动作或步伐连接的体育运动(例如篮球、羽毛球、运动马术)。 允许的环境条件可在技术数据中阅读(见第 [43](#page-42-0) 页)。 这产品仅限一个患者本人使用。制造商规定产品不可转交他人使用。

## <span id="page-9-0"></span>3.3 适应症

- 单侧或双侧腿部轻瘫或肌无力瘫痪,例如由于小儿麻痹后遗症、创伤性轻瘫、不完全截瘫引起。
- 起决定性作用的是身体的前提条件,例如肌肉状态、关节运动程度以及可能的关节轴偏离状况,这些因素必须能 够确保对矫形器的可靠操控。
- 用户必须满足生理和心理上的先决条件,以感知光信号/声音信号和/或机械振动
- 髋伸肌和髋屈肌的现存肌肉力量必须能够确保肢体进行受控的摆动(能够通过髋关节进行均衡补偿)。

## 3.4 禁忌症

#### 3.4.1 绝对禁忌症

- 膝关节和/或髋关节中的屈曲挛缩超过 10°
- 膝关节内翻/外翻错位超过 10°
- 重度痉挛
- 体重超过 125 kg / 275 lbs

### 3.4.2 相对禁忌症

• 轻度痉挛

## 3.5 资质要求

## 3.5.1 矫形外科技师资质

为患者装配产品仅可由经过 Ottobock 相应培训、具备资质的矫形外科技师完成。

## 3.5.2 诊疗师或护理人员资质

诊疗师或护理人员必须接受过产品使用方面的培训。培训指导必须由授权的矫形外科技师进行。

## 4 安全须知

## 4.1 警告标志说明

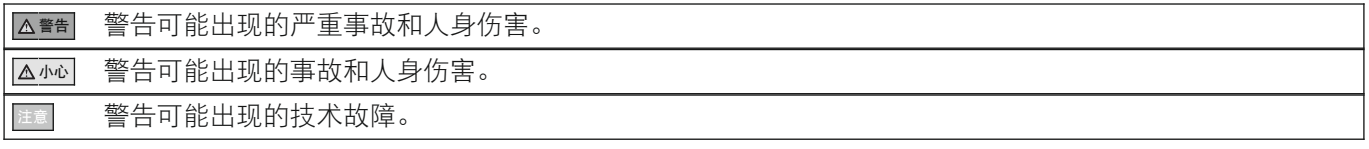

## 4.2 安全须知的组成

## 警告

#### 标题描述危险的源头及/或种类

前言介绍了无视安全须知的后果。如果可能出现多种后果,则按如下方式说明:

- > 例如:忽视该危险的后果 1
- 例如:忽视该危险的后果 2
- ► 使用该图标标注为避免发生危险所必须遵守/执行的行为/操作。

## 4.3 一般性安全须知

## 警告

## 忽视安全须知

在特定情况下产品的使用造成人员伤害/产品受损。 ► 应务必注意附带文档中的安全须知和规定的预防措施。

## 警告

## 使用受损的电源件、转接插头或充电器

接触敞露的带电部件造成触电。

- ► 请勿打开电源件、转接插头或充电器。
- ▶ 请勿将电源件、转接插头或充电器置于极度负载之下。
- ► 立即替换受损的电源件、转接插头或充电器。

## ■ △ 小心 |

## 忽视警告/故障信号

由于阻尼特性变化,产品产生意料之外的行为造成跌倒。

▶ 必须注意警告/故障信号 (见第 [46](#page-45-0) 页) 和相应改变的阻尼设置。

## 小心

#### 污物或水分侵入到矫形器组件中

- > 功能故障引发矫形器意外行为造成跌倒。
- > 承重部件折断造成跌倒。
- ► 请务必注意,应避免固体颗粒、异物或液体侵入矫形器部件中。
- ► 矫形器组件针对各个方向的溅水具有防水保护性能。
- ► 但是对于浸水、射水和蒸汽,矫形器组件不具备防水保护性能。
- ▶ 如果水渗入到矫形器组件内,如有可能应取下紧固带和软垫,并让组件晾干。
- ► 如果晾干后出现功能故障,必须通过 Ottobock 授权的服务机构对产品进行检测。
- ► 拔下充电电缆后,务必使用保护盖锁合充电插口。

## ■ 小心 |

#### 自行对关节单元和矫形器组件进行改装

由于承重部件折断或矫形器功能故障造成跌倒。

- ► 除本使用说明书中所述工作外,不允许对关节单元和矫形器组件进行任何改装。
- ► 操作充电电池只允许由 Ottobock 授权的专业人员进行(不得自行更换)。
- ► 仅允许由 Ottobock 授权的专业人员打开、修理或维修关节单元和矫形器组件。

## 小心

#### 电池充电状态过低时使用该产品

由于阻尼特性变化,产品产生意料之外的行为造成跌倒。

- ► 请在使用之前检查当前的充电状态,需要时对产品充电。
- ► 请注意在环境温度较低或充电电池老化的情况下,产品的工作持续时间可能缩短。

## 小心

### 运输过程中的机械应力

- > 功能故障引发产品意料之外的行为造成跌倒。
- > 承重部件折断造成跌倒。
- > 受损液压单元的渗液造成皮肤刺激。
- ► 只得在运输包装中运输产品。

## | △ 小心 |

### 产品组件上出现磨损迹象

产品损坏或功能故障造成跌倒。

► 出于对患者安全的考虑以及维护操作安全性和保修权益,必须定期执行保养检修(维护)。

## 小心

#### 使用未经批准的配件

- > 由于抗干扰性能降低引发功能故障,造成跌倒。
- > 由于辐射过高干扰其他电子设备。
- ▶ 该产品仅可与"供货范围" (见第 [18](#page-17-0) 页) 和"配件" (见第 18 页) 章节中所述的配件、信号转换器和电缆组 合使用。

## 注意

#### 未按规定保养产品

由于使用错误的清洁剂导致产品损坏。

▶ 只得使用(淡水)湿润的布清洁该产品。

## <span id="page-11-0"></span>信息

## 关节单元的运动噪音

使用矫形关节时,可能由于伺服电机、液压、气动或制动负荷的相关控制功能产生运动噪声。噪声的产生属正常现 象,无法避免。通常情况下不存在任何问题。如果运动噪声在配件使用年限内明显增大,则应将矫形器立即交由 Ottobock 授权的服务机构执行检测。

## 4.4 电源 / 电池充电须知

### 小心

#### 使用受损的电源件/充电器/充电电缆对产品进行充电

产品充电功能不足产生意料之外的行为,造成跌倒。

- ▶ 在使用电源件/充电器/充电电缆之前, 检查其是否受损。
- ▶ 替换受损的电源件/充电器/充电电缆。

## 小心

#### 产品在佩戴时充电

- > 由于行走中被尚在连接的充电器钩住造成跌倒。
- > 由于阻尼特性变化,产品产生意料之外的行为造成跌倒。
- ► 请提醒患者注意,产品只允许在就坐状态下进行充电。

### 注意

#### 使用错误的电源件/充电器

错误的电压、电流、电池极性造成产品损坏。

▶ 只得使用奥托博克允许用于该产品的电源件/充电器(参见使用说明书和产品目录)。

## 4.5 充电器须知

## 注意

### 水分或污物侵入产品

由于功能故障不能确保充电功能准确无误。

▶ 请注意, 避免固体颗粒或液体讲入产品。

## 注意

## 电源件/充电器的机械应力

由于功能故障不能确保充电功能准确无误。

- ▶ 请不要计电源件/充电器受到机械振动和撞击。
- ▶ 请在每次使用前检查电源件/充电器是否有可见的损坏。

## 注意

#### 在允许的温度范围以外使用电源件/充电器

由于功能故障不能确保充电功能准确无误。

▶ 只得在允许的温度范围内使用电源件/充电器进行充电。请阅读"技术数据"章节查看允许的温度范围(见第 [43](#page-42-0) 页)。

## 注意

### 自行对充电器进行改动和修改

由于功能故障不能确保充电功能准确无误。

► 改动和修改只允许由奥托博克授权的专业人员进行。

## 信息

充电过程中,视充电状态而定,充电器可能有较强的升温。这并不属于功能故障。

## <span id="page-12-0"></span>4.6 对线/设置须知

## 小心

## 螺纹连接的错误安装

由于螺纹连接处折断或松脱造成跌倒。

- ► 请在每次组装前清洁螺纹。
- ▶ 应遵守规定的安装拧紧扭矩(参见章节"技术数据")。
- ▶ 应务必注意相关说明, 确保螺纹连接的加固和正确长度的采用。

## | △ 小心 |

#### 未按规定加固的螺栓

螺栓连接松动引起承重部件断裂造成跌倒。

▶ 关节单元和关节机械装置安装前,螺栓在使用规定拧紧扭矩拧紧之前,必须首先对其加固(参见章节"技术数 据"见第 [43](#page-42-0) 页)。

## 小心

## 使用设置应用程序的设置过程中操作错误

矫形器意料之外的行为造成跌倒。

- ► 在设置过程中,不得对矫形器电池充电,因为矫形器在充电过程中不具备功能。
- ▶ 在设置过程中, 患者佩戴的矫形器不得无监督地同设置软件保持连接。
- ► 请注意蓝牙连接的最大作用距离,作用距离可能由于障碍物受到限制。
- ► 在数据传送过程中(平板电脑至矫形器),矫形器佩戴者应安静就坐或者有保护地站立。
- ▶ 如果在同设置应用程序已建立连接的情况下,需要对设置作暂时的改动,则这些改动必须在设置应用程序关闭 之前重新恢复原状。
	- 另外还必须注意,患者在暂时改动的设置下不得位于蓝牙连接的作用距离范围之外。
- ▶ 如果设置过程中发生意料之外的连接中断,请立即告知患者。
- ► 设置完成后,务必将同矫形器的连接断开。
- ► 严格规定,在首次使用前必须参加 Ottobock 的产品培训。对于软件更新后的资质,可能需要进行后续产品培 训。
- ▶ 正确输入患者数据(特别注意体重)是配置质量的一项重要标准。如果所设数值过高,可能造成矫形器无法切 换到摆动期。如果所设数值过低,可能造成矫形器在错误的时间点切换到摆动期。
- ▶ 在输入重量和尺寸时请注意所设置的单位。单位切换请参阅章节"重量和长度单位的切换" (见第 [23](#page-22-0) 页)。
- ▶ 如果患者在设置过程中使用辅助器具(例如助步支架或拐杖),当其不再使用辅助器具时则需要进行再次校 准。
- ▶ 切勿将您的个人账户信息转告他人。

## 小心

#### 使用不合适的矫形器组件

产品意料之外的行为或承重部件折断造成跌倒。

▶ 本产品仅可与"组合方式"章节中所述的组件组合使用(见第[9](#page-8-0)页)。

## 小心

#### 患者站立时拆卸关节单元

- > 由于缺少产品的支撑造成跌倒。
- > 同步关节受损。
- ► 只有在患者就坐或矫形器取下的情况下才可拆卸关节单元。

## 4.7 产品穿戴时的注意事项

### │ ∧ 小心

### 腿部和矫形器框架之间的异物

腿部和矫形器框架之间的异物造成腿部受压点。

- ► 请将软垫材料和衣物中的褶皱抹平。
- ► 检查腿部是否有受压点。

## <span id="page-13-0"></span>小心

#### 矫形器就位不正确

由于矫形器框架所给的支撑/支持不足造成跌倒/皮肤刺激。

- ▶ 请立即将矫形器卸下并重新佩戴。
- ► 请遵守佩戴和脱卸的注意事项。

## ■ △ 小心 |

### 锁扣区域皮肤被夹

锁扣区域的皮肤血液循环受阻造成受伤和瘀血。

▶ 穿戴时勿将锁扣过于拉紧。

## 小心

#### 腿部的体积波动或者出现形状配合的问题

由于矫形器框架形状配合不准确(过紧/过松)造成受伤、摩擦和压迫现象。

- ▶ 灵敏度障碍和皮肤损伤要求特别注意形状配合。请提醒患者注意,应每日检查皮肤部位。
- ► 即使只有微弱的皮肤损伤征兆,患者也应就医或咨询矫形外科技师。
- ▶ 如果不准确的形状配合是由于体重增加或减轻造成, 则必须通过新的石膏印模重新制作大腿框架和小腿框架。
- ► 检查腿部是否有受压点。

### 4.8 在某些特定范围内停留的须知

#### 小心

#### 同高频通讯设备(例如移动电话、蓝牙设备、无线网络设备)距离过近

由于产品的内部数据通信受到干扰,会产生意料之外的行为,造成跌倒。

► 因此建议遵守30 cm的高频通讯设备最小距离。

## 小心

#### 产品操作时同其他电子设备的距离过近

因产品内部数据通信受到干扰引发产品意外行为而造成跌倒。

- ► 产品在操作过程中不得与其他电子设备直接相邻。
- ► 产品在操作过程中不得与其他电子设备堆叠在一起。
- ▶ 如果同时操作无法避免,请观察产品并检查是否按此处的适用说明遵照规定使用。

## 小心

#### 在强磁场或强电场干扰源(例如防盗安全系统、金属探测器)内的停留

因产品内部数据通信受到干扰引发产品意外行为而造成跌倒。

- ▶ 请注意,患者在试戴过程中不得停留在强磁场和强电场干扰源(例如防盗安全系统和金属探测器等)附近。 如果此类停留无法避免,至少应该注意患者行走或站立时必须加以保护(例如通过栏杆扶手或他人搀扶)。
- ▶ 附近如果直接有电子或磁性设备,通常也要注意产品阻尼特性是否会发生非预期性变化。

## 小心

#### 进入带有强磁场的房间或区域(例如核磁共振, MRT(MRI)仪器等)

> 因磁性组件上附着金属物件引发非预期性产品运动范围受限而造成跌倒。

- > 由于强磁场的作用,造成产品不可修复的损坏。
- ▶ 请注意, 在进入此类房间或区域之前, 患者将产品取下并将其保存在此类房间或区域之外。
- ▶ 如果由于强磁场的作用,产品出现损坏,则无法对其进行修理。

### ■ △ 小心 |

## 所处的环境温度在产品允许使用温度的范围之外

由于产品功能故障或承重部件折断造成跌倒。

▶ 请注意,患者在试戴过程中不得在允许温度范围之外的区域(见第 [43](#page-42-0) 页)停留。

## <span id="page-14-0"></span>4.9 使用须知

## 小心

### 未正确执行的模式切换

由于阻尼特性变化,产品产生意料之外的行为造成跌倒。

- ▶ 请您注意,患者在所有的切换过程中安全站立。
- ▶ 请提醒患者注意,在切换之后必须检查已改动的阻尼设置,并注意声音信号发生器所给出的反馈。
- ► 当所处MyMode模式的活动结束后,必须重新切换回到基本模式。
- ▶ 如有必要, 解除产品负载并对模式切换进行改正。

## ■ △ 小心 |

### 关节屈曲处存在夹伤危险

- > 身体部位被夹住造成受伤。
- > 由于在关节单元或同步关节的机械装置中被夹入而造成衣物损坏。
- ► 产品弯曲时应务必注意,严禁将身体部位或衣物置于弯曲处。

## 小心

#### 由于不间断地增大活动量(例如长时间下坡行走)造成液压装置过热

- > 由于切换至超温模式引发产品意外行为造成跌倒。
- > 触碰过热的组件造成灼伤。
- ▶ 请提醒患者注意, 必须关注发出的脉冲振动信号。它们提示过热的危险。
- ▶ 请提醒患者注意,脉冲振动信号发生后,必须立即减轻活动,以便液压装置得以冷却。
- ► 请提醒患者注意,该脉冲振动信号停止后,可以恢复到原有需呀继续活动。
- ▶ 如果在已发出脉冲振动信号的情况下仍未减小活动量,可能会造成液压元件过热,极端情况下还会损坏产品。 如出现这种情况,必须将产品交由 Ottobock 授权的服务机构执行检测。

## 小心

#### 特殊活动造成过度负荷

- > 功能故障引发产品意外行为造成跌倒。
- 承重部件折断造成跌倒。
- > 受损液压单元的渗液造成皮肤刺激。
- ► 本产品为日常生活中的活动设计,严禁在特殊的活动中使用。此类特殊活动包括极限运动(攀岩、跳伞、滑翔 伞等),带跳跃、突然动作或步伐连接的体育运动(例如篮球、羽毛球、运动马术)。
- ▶ 应该爱护产品及其组件,这不仅可以延长产品的使用寿命,更是对您人身安全的保证!
- ▶ 一旦产品及其组件出现异常负荷(例如由于跌倒或类似情况引发),应立即检查产品损坏情况。必要时,将产 品交由 Ottobock 授权的服务机构。

## 4.10 有关运动定式的注意事项

### ■ △ 小心 |

#### 站立功能的违规使用

由于阻尼特性变化,产品产生意料之外的行为造成跌倒。

- ▶ 请注意,患者在使用站立功能时安全站立,当对矫形器完全施加负荷前检查膝关节的锁定装置。
- ▶ 对患者进行站立功能正确使用的培训指导。关于站立功能的信息 见第 [25](#page-24-0) 页。

## 小心

上楼梯

- > 由于阻尼特性变化, 足部在台阶上的踩踏不正确造成跌倒。
- > 承重部件折断造成跌倒。
- ▶ 请注意, 患者在上楼梯时务必使用扶手, 并将足底的大部分区域踩踏在台阶面上。
- ► 始终将受损较轻的腿首先放到台阶上,再将佩戴产品的腿跟进。
- ▶ 如果与足部之间有连接件,则不允许通过产品伸直时进行翘足的方式来为向上行走提供支持,因此应该予以避 免。
- ► 在携带儿童上楼梯时必须格外小心。

## 小心

#### 佩戴活动足部的矫形器下楼梯

- 由于阻尼特性变化,足部在台阶上的踩踏不正确造成跌倒。
- ▶ 请提醒患者注意, 在下楼梯时应务必使用扶手, 并将足面的大部分区域踩踏在台阶面上。
- ► 必须注意警告和故障信号(见第 [46](#page-45-0) 页)。
- ► 请提醒患者注意,在出现警告和故障信号时屈曲和伸展方向的阻力可能发生变化。
- ► 在携带儿童下楼梯时必须格外小心。

## 小心

#### 佩戴固定足部的矫形器下楼梯

- 由于阻尼特性变化,足部在台阶上的踩踏不正确造成跌倒。
- ▶ 请提醒患者注意, 在下楼梯时应务必使用扶手, 必须使用鞋子中间部位通过台阶边缘完成翻卷动作。
- ▶ 必须注意警告和故障信号(见第 [46](#page-45-0) 页)。
- ▶ 请提醒患者注意, 在出现警告和故障信号时屈曲和伸展方向的阻力可能发生变化。
- ► 在携带儿童下楼梯时必须格外小心。

## 小心

#### 在阶梯和斜坡上向下行走

从平地行走过渡到阶梯或斜坡时,由于意外提升的站立期阻尼造成跌倒,例如当矫形器处于某一 MyMode 之中时。

- ► 请提醒患者注意,产品处在 MyMode 之中时行为有特定的变化。
- ▶ 请提醒患者注意, 在踏上阶梯或斜坡之前必须检查站立期阻尼的变化。

## ■ △ 小心 |

## 下楼梯时缺乏产品提供的支持

由于阻尼特性变化,产品产生意料之外的行为造成跌倒。

▶ 请提醒患者注意, 在下楼梯之前必须检查关节是否能够进行相应的屈曲。如果无法进行, 必须通过 Cockpit 应用 程序或关闭/开启产品重新切换到基本模式。

### 小心

## MyMode"训练模式"的违规使用

由于阻尼特性变化,产品产生意料之外的行为造成跌倒。

- ► 请注意,患者在使用该 MyMode 时安全站立,当对矫形器完全施加负荷前检查膝关节的锁定装置。
- ► 请提醒患者注意,该 MyMode 中膝关节在屈曲方向锁定。有关该模式的信息 见第 页。
- ► 当所处 MyMode 的活动结束后,必须重新切换回基本模式。

## 小心

#### MyMode"冻结位置"的违规使用

由于阻尼特性变化,产品产生意料之外的行为造成跌倒。

- ► 请注意,患者在使用该 MyMode 时安全站立,当对矫形器完全施加负荷前检查膝关节的锁定装置。
- ► 请提醒患者注意,该 MyMode 中膝关节在屈曲方向和伸展方向均为锁定。有关该模式的信息 见第 页。
- ► 当所处 MyMode 的活动结束后,必须重新切换回基本模式。

## │ △ 小心 │

#### 入座时缺乏产品提供的支持

由于阻尼特性变化,产品产生意料之外的行为造成跌倒。

▶ 请提醒患者注意, 在入座之前必须检查关节是否能够进行相应的屈曲。如果无法进行, 必须通过 Cockpit 应用程 序或关闭/开启产品重新切换到基本模式。

## 小心

#### 矫形器伸展时髋关节的快速向前移动

- > 由于摆动期意料之外的激活造成跌倒。
- ► 请注意,在矫形器伸展的情况下髋关节快速向前移动可能造成关节意料之外的弯曲。
- ▶ 针对可能产生这一行为的运动定式,请与患者一同进行练习。如果患者从事的体育运动类型中会出现上述运动 定式,请您通过设置应用程序配置一个相应的"用户自定义 MyMode"。

## <span id="page-16-0"></span>■ ▲ 小心 |

### 步态的变化影响到摆动期的触发

- > 由于摆动期意料之外的激活造成跌倒。
- ▶ 请提醒患者注意,步态的变化将会影响到摆动期的激活。因此需要通过矫形外科技师重新进行调整。

## 4.11 安全模式须知

## 小心

### 进水或机械损伤造成的功能故障致使安全模式无法激活

由于阻尼特性变化,产品产生意料之外的行为造成跌倒。

- ► 不得使用受损的产品。
- ► 产品必须通过奥托博克授权的服务机构进行检测。

## ■ 小心 |

### 无法停用的安全模式

由于阻尼特性变化,产品产生意料之外的行为造成跌倒。

- ► 如果通过电池的充电无法停用安全模式,则表明存在持续故障。
- ► 不得使用受损的产品。
- ► 产品必须通过奥托博克授权的服务机构进行检测。

## 小心

### 发出安全信号(持续的振动)

由于阻尼特性变化,产品产生意料之外的行为造成跌倒。

- ► 必须注意警告/故障信号(见第 [46](#page-45-0) 页)。
- ▶ 一旦安全信号出现, 不得再继续使用产品。
- ► 产品必须通过奥托博克授权的服务机构进行检测。

## 小心

#### 在安全模式中使用产品

由于阻尼特性变化,产品产生意料之外的行为造成跌倒。

- ► 必须注意警告/故障信号(见第 [46](#page-45-0) 页)。
- ▶ 在使用没有自由轮的自行车(固定轮毂)时,必须特别小心。

## 4.12 使用装有Cockpit应用程序的移动终端设备时须知

## 小心

#### 不当操作移动终端设备

意外切换至某个 MyMode 引起阻尼特性变化造成跌倒。

▶ 请根据使用说明书(用户)指导患者正确操作安装有 Cockpit 应用程序的移动终端设备。

## ■ △ 小心 |

### 自行在移动终端设备上执行改动或修改

意外切换至某个 MyMode 引起阻尼特性变化造成跌倒。

- ► 切勿自行改动安装有应用程序的移动终端设备硬件。
- ▶ 除了软件/固件的升级功能之外, 切勿自行更改移动终端设备的软件/固件。

### 小心

#### 使用移动终端设备执行的模式切换不正确

由于阻尼特性变化,产品产生意料之外的行为造成跌倒。

- ▶ 请您注意,患者在所有的切换过程中安全站立。
- ▶ 请提醒患者注意, 在切换之后必须检查已改动的阻尼设置, 并注意声音信号发生器所给出的反馈和移动终端设 备上的显示。
- ► 当所处 MyMode 模式的活动结束后,必须重新切换回基本模式。

## <span id="page-17-0"></span>注意

#### 跌倒或进水造成移动终端设备毁坏

移动终端设备功能故障。

- ▶ 发生此类情况时将移动终端设备在室温中晾干(至少 1 天)。
- ▶ 如果从一个 MyMode 无法再切换回基本模式,您只能通过关闭/开启(见第 [38](#page-37-0) 页)将配件重新切换回基本模式。

## 注意

### 忽视 Cockpit 应用程序安装的系统前提条件

移动终端设备功能故障。

▶ Cockpit 应用程序只得在章节"系统要求"中(见第 [29](#page-28-0) 页)所述的操作系统中安装。

## 信息

该使用说明书中所描述的图示仅作为示例,视各自使用的移动设备和版本而定,可能略有偏差。

## 5 供货范围和配件

## 5.1 供货范围

- 1 件电源件 757L16-4
- 1 件适用于 C-Leg 4E50-2 的充电器
- 1件用于充电器和电源件的装饰盒
- 2 张蓝牙密码卡 646C107
- 1 份矫形器证
- 1 件 C-Brace 左侧关节单元 17KO1=L 或 C-Brace 右侧关节单元 17KO1=R
- 1 件使用说明书(专业人员)
- 1 本使用说明书(用户)

## 5.2 配件

Cockpit 应用程序可在以下网页下载: http://www.ottobock.com/cockpitapp

- iOS 应用程序"Cockpit 4X441-IOS=V\*"
- Android 应用程序"Cockpit 4X441-ANDR=V\*"

设置应用程序"C-Brace Setup"可在 Apple App Store 或 Google Play 中下载。请输入下列搜索关键词:Ottobock、C-Brace、C-Brace Setup

- iOS 应用程序"C-Brace Setup 560X17-IOS=V\*"
- Android 应用程序"C-Brace Setup 560X17-ANDR=V\*"

### 另外还建议使用以下的软垫材料:

- 毛圈布软垫材料 623P3
- SpaceTex 软垫材料 623F62

## 6 电池充电

电池充电时必须注意以下要点:

- 电池充电时必须使用电源件 757L16-4 和充电器 4E50-2。
- 电池完整充电后的容量在不间断行走时至少可以持续 18 个小时, 在平均使用状态下可以持续约 2 天。
- 针对患者对产品的日常使用,建议每天充电。
- 在首次使用之前,电池应至少充电3小时。
- 为了能够实现一次充电的最大工作持续时间,建议在产品不使用的情况下将其关闭。
- 在充电过程中,无法通过 Cockpit 应用程序进行 MyMode 的切换和设置参数的更改。
- 拔下充电器后,矫形器将恢复到插上充电器之前的状态。例如,矫形器在充电器插上之前处于关闭状态,则在拔 下充电器后仍为关闭。

## <span id="page-18-0"></span>6.1 连接电源件和充电器

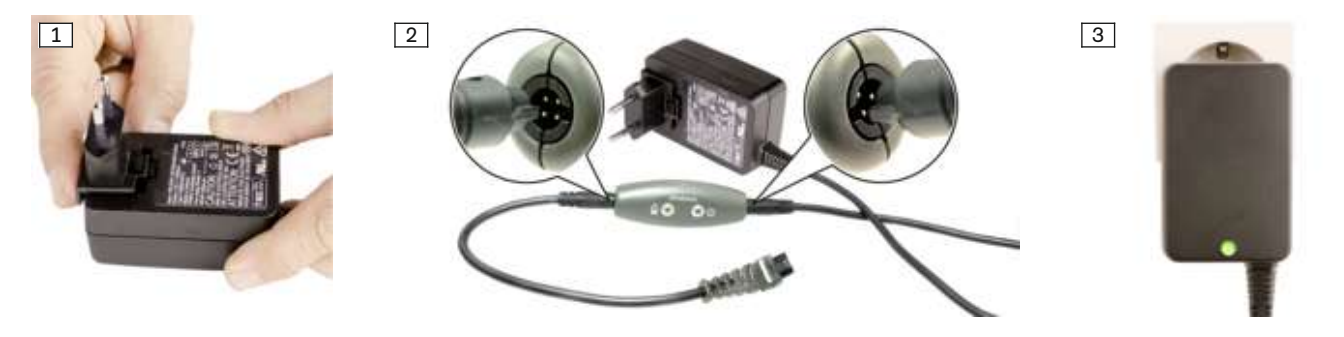

- 1) 将各国特定的转接插头插入到电源件上,使其卡止(见图 [1](#page-17-0))。
- 2) 将充电电缆圆形的四针插头插到充电器的 OUT 插孔中,直至插头卡止(见图 [2](#page-17-0))。 信息: 注意极性的正确与否(导向钩头)。不要强行将电缆插头插入充电器。
- 3) 将电源件圆形的**三针**插头插入到充电器的 1[2](#page-17-0)V 插孔中, 直至插头卡止 (见图 2) 。 信息: 注意极性的正确与否(导向钩头)。不要强行将电缆插头插入充电器。
- 4) 将电源件插入到插座中。

→ 电源件背面的绿色发光二极管(LED)亮起(见图 [3\)](#page-17-0),充电器上的绿色发光二极管(LED)亮起。

→ 如果电源件的绿色发光二极管(LED)和充电器上的绿色发光二极管(LED)没有亮起,则存在故障(见第 [49](#page-48-0) 页

)。

## 6.2 将充电器同产品连接

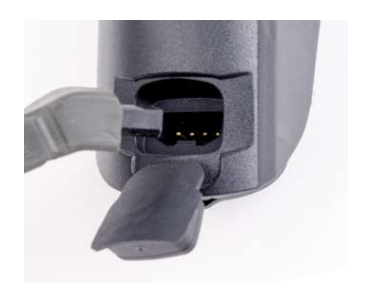

- 1) 打开充电插孔盖板。
- 2) 将充电插头插至产品的充电插孔中。
	- 信息: 注意插入方向! → 显示灯测试之后将发出一声短促的蜂鸣信号, 随后是一串重复 3 次的振动信 号。
	- $\rightarrow$  如果  $\overline{0}$  图标亮起, 则在自检中识别出故障 (见第 [46](#page-45-0) 页)。
- 3) 充电过程开始。
	- → 在充电器连接的情况下如需检查充电状态, 请短按操作面板上的 ① 按键。
- 4) 充电过程完成后,断开同产品的连接。
	- → 拔下充电器后, 将发出一个振动信号、随后是一声短促的蜂鸣信号, 当前状态 将显示约 5 秒(见第 [46](#page-45-0) 页)。
	- $\rightarrow$  当 ① 按键中亮起绿色的 ① 图标时, 产品已开启且准备就绪。
- 5) 关闭充电插孔盖板。

### 信息

拔下充电器后,矫形器将恢复到插上充电器之前的状态。例如,矫形器在充电器插上之前处于关闭状态,则在拔下 充电器后仍为关闭。如果在已关闭的矫形器上拔下充电器,将会发出一个音调逐渐降低的声音串 <del><u>幸巷</u>。</del>

## 信息

#### 插上充电器后无显示

如果充电器插上后操作面板上没有亮起任何图标,则电池可能已深度放电。请保持充电器连接至少 15 分钟,并在 充电过程中通过拔插充电器检查充电状态。

## 6.3 当前充电状态的显示

### 6.3.1 无附加设备时当前充电状态的显示

通过短按 ① 按键可以显示内置电池的充电状态:

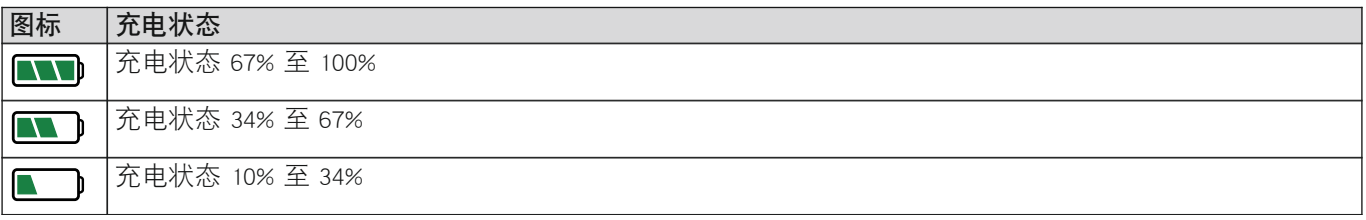

**COLUM** 

<span id="page-19-0"></span>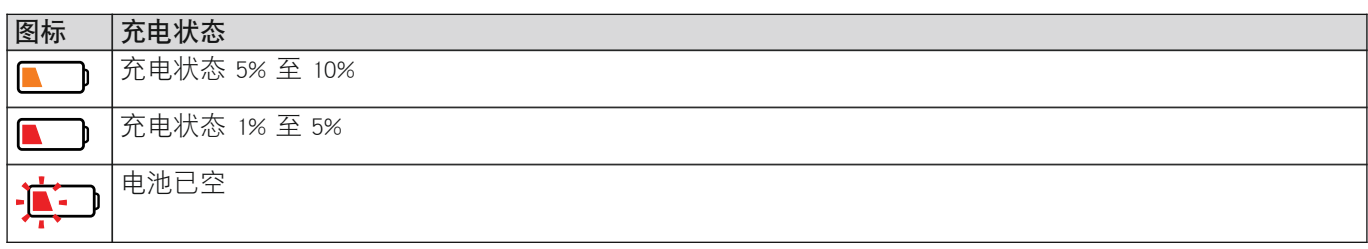

## 6.3.2 通过Cockpit应用程序显示当前充电状态

Cockpit应用程序启动后,当前充电状态在下方屏幕行中显示:

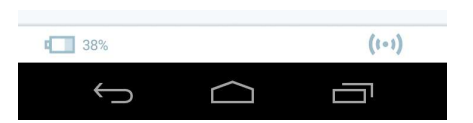

1. 38% – 当前连接配件的电池充电状态

## 6.3.3 通过设置应用程序显示当前充电状态

设置应用程序启动且与配件建立连接的情况下,当前充电状态在下方屏幕行中显示:

■ 98% – 当前连接配件的电池充电状态

## 6.3.4 充电过程中当前充电状态的显示

08 17001-428 65001011004

插上充电器之后或者在充电器已插上情况下按下 ① 按键之后, 除了充电器上的显示之外, 还会另外通过操作面板上 的动画图标显示当前充电状态(■)、■■)、■■)。

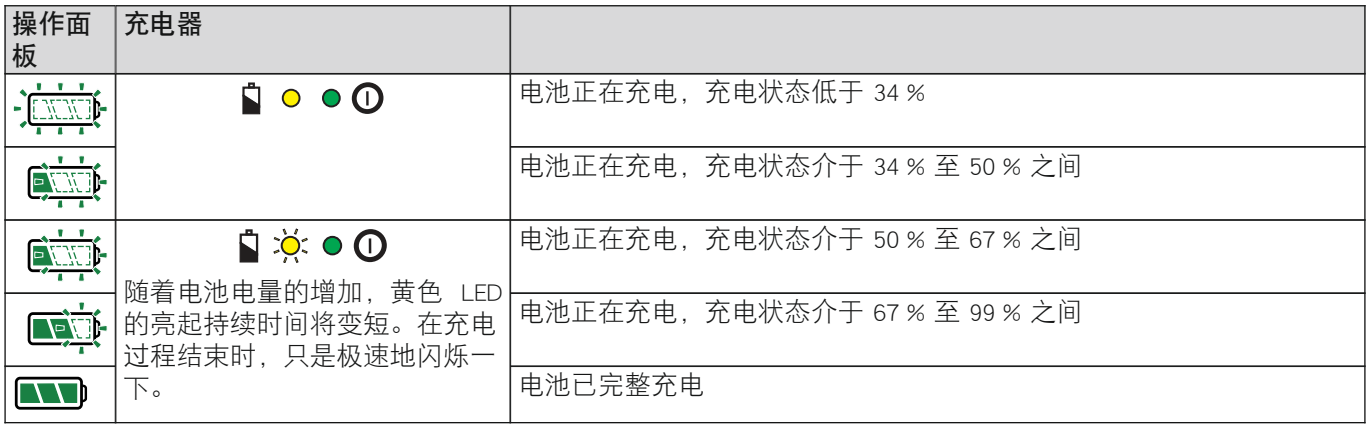

## <span id="page-20-0"></span>7 使用准备

## 7.1 在矫形器上安装/拆卸关节单元

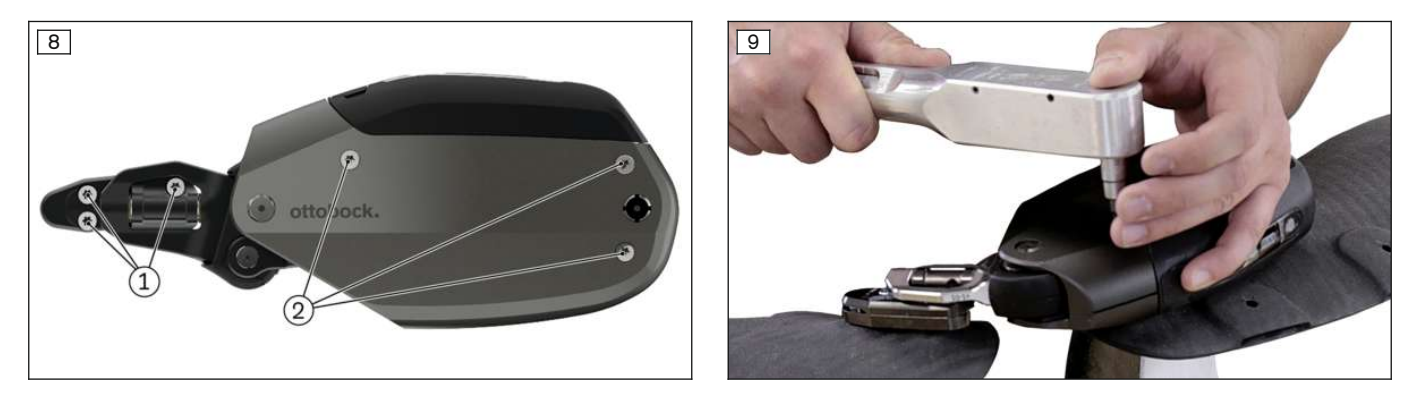

## 在矫形器上安装关节单元(见图 **9**)

## 小心

维护之后重新使用关节单元在框架上的安装螺栓

再次使用的关节单元安装螺栓断裂造成跌倒。

- ▶ 每次维护之后必须更换关节单元的安装螺栓。最迟必须每隔 24 个月或者达到一百万步之后进行更换。
- ▶ 安装检修单元以及此后经过维护的关节单元时,请使用检修单元随附的螺栓套件或者依照商品编号 17KO1A=SET-1 订购的螺栓套件。

## 信息

#### 使用螺纹粘合剂加固

在关节单元安装过程中必须使用 Loctite 241 (636K13) 加固螺栓。

- 1) 请注意,从碳纤中伸出的锁紧螺母必须清洁。
- 2) 将连接片贴放在小腿框架上,使用 2 枚螺栓(M6)拧上,并借助扭矩扳手以 7 Nm 拧紧。
- 3) 将关节单元安装在矫形器的大腿框架上, 用 3 枚长螺栓 (M5x40) 拧上。
- 4) 将关节单元安装在小腿框架的连接片上, 使用 3 枚短螺栓 (M5x8) 拧上。
- 5) 使用扭矩扳手将所有螺栓以 7 Nm 拧紧。
- 6) 通过设置应用程序"C-Brace Setup"执行关节单元在患者身上的校准并完成后续设置。

## 从矫形器上拆卸关节单元(螺栓位置见图 **8**)

## 小心

#### 患者站立时拆卸关节单元

- > 由于缺少产品的支撑造成跌倒。
- > 同步关节受损。
- ► 只有在患者就坐或矫形器取下的情况下才可拆卸关节单元。
- 1) 使用设置应用程序读取关节单元的数据( "数据概览" (见第 [28](#page-27-0) 页))。
- 2) 将关节单元(小腿框架)的 3 枚螺栓 (1) 松开并取下。
- 3) 将关节单元(大腿框架)的 3 枚螺栓 (2) 松开并取下。
- 4) 将关节单元取下。
- 5) 将连接板的 2 枚螺栓松开并取下。
- 6) 将连接板从小腿框架上取下。
- 7) 清洁锁紧螺母、紧固片和连接片的螺纹。 在关节单元重新拧上之前,螺纹中不允许残留有螺纹粘合剂。

## <span id="page-21-0"></span>8 设置应用程序"C-Brace Setup"

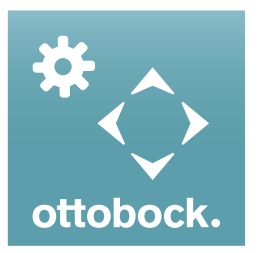

使用设置应用程序"C-Brace Setup",可以根据患者情况对产品进行优化设置。设置应用程序 逐步引导完成设置过程。完成设置后,可将设置数据以 PDF 格式导出。另外,该设置应用程 序还用于 Cockpit 应用程序的配置。

## 信息

#### 设置应用程序的演示模式

点击屏幕右下角的"**启动演示模式**"按钮可以启动演示模式。该模式中,能够在未与配件建立连接的情况下显示设 置应用程序的工作方式。当演示模式激活时,底部的状态栏将显示信息"**演示模式已激活**"。 如需结束演示模式, 请点击"结束演示模式"按钮。

#### 信息

#### 屏幕上被隔开的文字

大字体和小屏幕的组合可能会造成屏幕上的文字被隔开或无法阅读。请查阅使用说明书了解有关设置控制器的功能 以及设置应用程序的设置参数。

- 请始终保持移动应用程序的最新版本。
- 如果您估计有网络安全方面的问题,请与制造商联系。

#### 8.1 系统要求

设置应用程序"C-Brace Setup"的功能已在 Samsung Galaxy Tab A SM-T58x 上安装的 Android 7.0 操作系统下完成了测 试。

支持下列移动终端和操作系统:

#### iOS(苹果)

- iPad (自第 4 代起) / iPad mini (自第 2 代起) / iPad Air (所有版本) / iPad Pro (所有版本)
- 从 iOS 10.3.4 至 iOS13.x /iPad OS 13.x

#### Android

- Android  $5.1 \n\equiv 10 \times$
- 屏幕大小:7" 至 13.3"

#### 8.2 设置应用程序的启动

#### 首次登录

- 1) 点击应用程序"C-Brace Setup"的图标(3)。 → 将显示最终用户许可协议(EULA)。
- 2)点击"接受"按钮接受最终用户许可协议(EULA)。如果不接受最终用户许可协议(EULA),将无法使用设置 应用程序。
	- → 出现登录屏幕。
- 3) 在"用户名"和"解锁 PIN 码"字段中输入相应数据,这些数据已在 Ottobock 的设置应用程序产品培训中转交给 您。

#### 信息: 输入时务必注意字母的大小写。

- 4) 点击"登录"按钮。
- → 出现输入密码的屏幕。
- 5) 输入一个自由选择的密码并确认。再次登录时,该密码将取代解锁码。不输入密码则无法进行登录。 信息: 这一密码输入对话框只有在输入解锁码之后出现。如果在登录时已经输入过密码,则不再出现密码输入对 话框。
- 6) 点击"OK"按钮,为用户分配密码并保存。最近登录的 5 个用户的用户名以及所属密码将保存在平板电脑中。再 次登录时,在输入用户名的过程中可以从列表中选取这些用户。 → 出现"应用程序设置"屏幕。
- 7) 点击希望使用的重量和长度单位。
- 8) 点击"OK"按钮, 为用户分配所选的单位并保存。该用户再次登录后, 将使用已保存的单位。如需事后再次切换 单位, 请参阅章节"重量和长度单位的切换" (见第 [23](#page-22-0) 页)。

→ 出现与配件建立连接的屏幕。

<span id="page-22-0"></span>9) 与配件的连接建立请参见下一章节。

#### 使用已保存的密码登录

- 1) 点击应用程序"C-Brace Setup"的图标(2)。 → 出现登录屏幕。
- 2) 将用户名和密码输入到"**用户名"**和"密码"字段中。该平板电脑上最近登录的 5 个用户,也可从输入时显示的 列表中进行选择。
- 3) 点击"登录"按钮。
	- → 登录之后, 将使用该用户首次登录时所配置和保存的长度重量单位。如需事后再次切换单位, 请参阅章 节"重量和长度单位的切换"(见第 23 页)。
	- → 出现与配件建立连接的屏幕。
- 4) 与配件的连接建立请参见下一章节。

## 8.3 设置应用程序和配件之间的连接建立

## 在首次连接之前,必须注意以下要点:

- 配件必须开启(见第 [38](#page-37-0) 页)。
- 配件的蓝牙功能必须开启(见第 [38](#page-37-0) 页)。
- 平板电脑的蓝牙功能必须开启。
- 必须知晓待连接配件的序列号和蓝牙PIN密码。它们位于随附的蓝牙密码卡上。序列号以字母"SN"开头。

## 信息

如果蓝牙密码卡遗失(上有蓝牙 PIN 密码和配件序列号),在配件已经相连的情况下可以通过设置应用程序获取该 蓝牙 PIN 密码。如果设置应用程序启动时已经要求蓝牙 PIN 密码,请与 Ottobock 授权的服务机构联系。签发新卡必 须告知序列号。

## 8.3.1 与配件建立连接

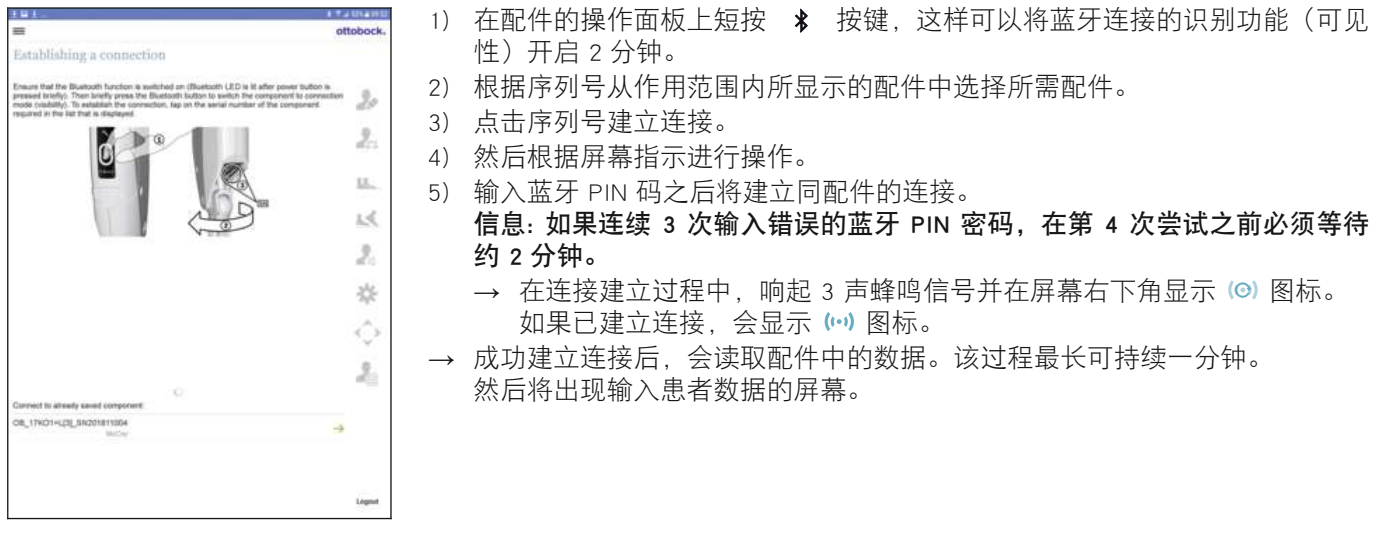

节段"同已保存的配件连接:"

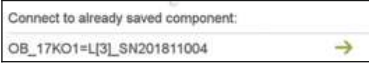

该节段中将显示最近相连的两个配件。通过点击序列号,可以更快地与配件建立 连接。

## 8.4 重量和长度单位的切换

针对"身高"、"膝关节转动点至地面的尺寸"和"体重"的输入,单位可以分别在"kg"和"lbs"、"cm"和"ft / in"之间进行切换。

<span id="page-23-0"></span>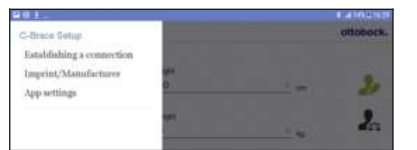

- 1) 点击左上角的 = 图标调用导航菜单。
- 2) 点击"应用程序设置"菜单项。
- → 将打开进行单位设置的菜单。
- 3) 点击所需的设置。
- 4) 点击"OK"按钮将保存设置并关闭导航菜单。

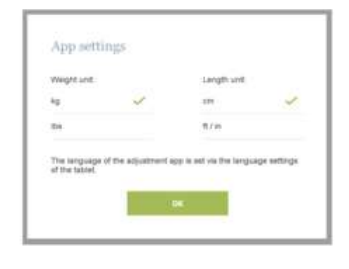

## 8.5 输入患者数据

每次输入之后,配件上将发出一个确认信号用于确认数值的成功传输。

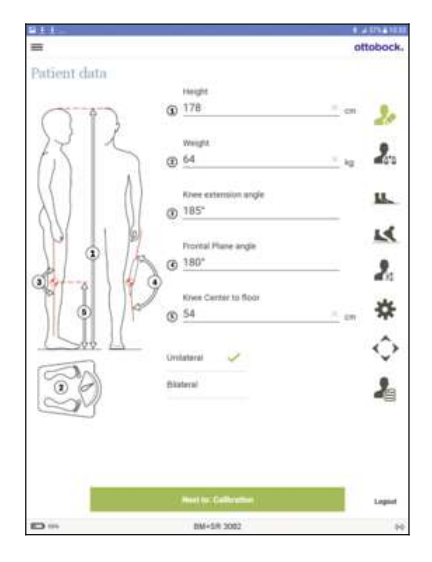

身高 患者身高。

单位切换(见第 [23](#page-22-0) 页)。

### 体重

患者体重,带有或不带矫形器。 单位切换(见第 [23](#page-22-0) 页)

#### 膝关节伸展角

矫形器对线所用的膝关节伸展位置角度。从这一角度必须能够实现膝关节的稍稍 过伸。

#### 配件正面角

输入配件的内翻/外翻角度。使用测角器对其进行测量。

### 膝关节转动点至地面的尺寸

膝关节旋转点至地面的距离。 单位切换(见第 [23](#page-22-0) 页)

#### 单侧

如果矫形器是单侧配置的一部分,必须选择这一参数。

#### 双侧

如果矫形器是双侧配置的一部分,必须选择这一参数。

## 8.6 校准(零点设置)

关节单元在患者身上个别调整的位置必须进行校准。如果不在患者身上进行校准,则错误的数据可能过早或过迟地触 发摆动期。

矫形器每一次的静态变动(例如调整踝关节角度之后)都必须重复执行校准。 只有在校准完成之后,才可继续设置过程。

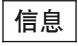

腿部的伸展不应通过双手加以支持。

<span id="page-24-0"></span>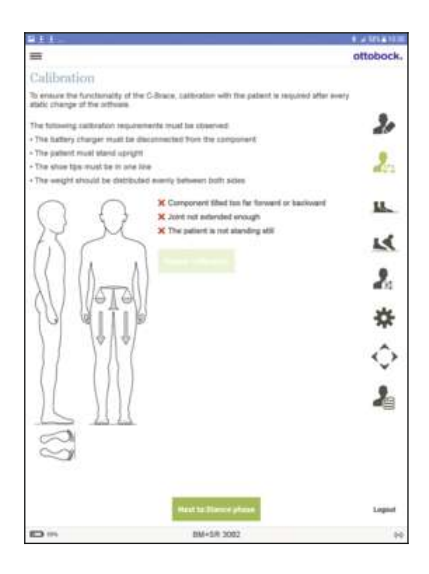

如果在设置应用程序中未遵守所述的前提条件,将会显示相应的偏差。只有当排 除这些偏差之后,才能开始校准。

• 患者未静止站立 患者应尽可能地安静站立。扶住行走辅助双杠可能提供帮助。

• 关节未充分伸展 患者应使用自身力量将矫形器带到完全伸展的位置。如果无法做到这一点, 则必须修正静态对线(例如通过踝关节的调整)

• 配件过于向前或向后倾斜 检查矫形器的静态对线。请确保患者竖直站立,双脚位于同一高度。

执行校准

- 1) 点击"校准"按钮。
- 2) 显示"校准已完成"的反馈信息时即已确认成功校准。
	- → 如有必要(例如在静态对线更改之后),可以通过点击"**重复校准**"按 钮重新执行校准。

## 8.7 站立期

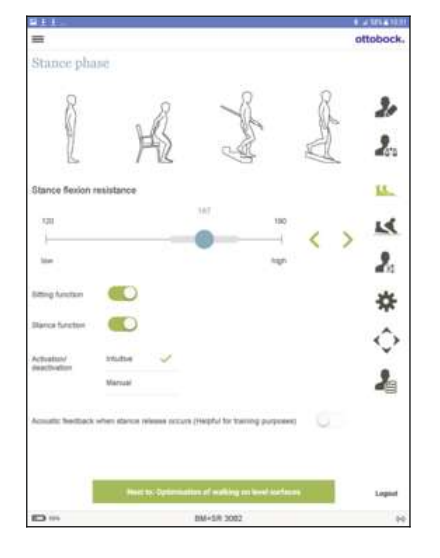

#### 参数"站立期屈曲阻尼"

该参数表示在下楼梯行走、斜坡下行或者有支持的入座过程中,所需的针对膝关 节屈曲运动的阻力。 交货状态中所设置的数值必须在患者身上进行调整。 粗调设置:患者双手撑住座椅扶手,入座到椅子之中,以此进行检验。患者能够 将自身降入到产品之中,并在此察觉到屈曲阻力所提供的保障作用。 精调设置:让患者先后在斜坡和阶梯上行走,安全起见一只手扶住扶手。如果阻 力过小或过大,可对其进行精细调节。 目标是找到一个良好的折衷设置,既能够舒适入座、也能够在斜坡和阶梯上安全 行走。如果参数"站立期屈曲阻尼"的设置相对于出厂设置有所降低, 参数"平 地行走时的站立期屈曲阻尼"并不会自动减小。因此,平地行走的站立期中可能

#### 设置"摆动期触发时的声音反馈"

出现较高的屈曲阻力。

为了检查患者是否有能力正确、可靠地触发摆动期,可以启用摆动期触发时的声 音信号。

### 8.7.1 坐姿功能

功能激活时, 在坐姿中除了伸展方向的阻力减小之外, 弯曲方向的阻力也得以降低。将开关 ●● 拖向右方启用该功 能。在功能激活的情况下,可以通过 Cockpit 应用程序进行开启/关闭。 如果患者停用该功能, 在开关 ● 边上会显示信息" (已由患者停用)"。

#### 8.7.2 站立功能

站立功能是基本模式的一项功能补充。患者可以此方便在斜面上的较长时间站立。此时关节在弯曲方向(屈曲)被固 定,固定时的屈曲角度在5°至65°之间。

将开关 拖向右方启用该功能。在功能激活的情况下,可以通过 Cockpit 应用程序进行开启/关闭。

另外, 功能激活后(开关 ●● 已拖向右方)还可选择直觉式锁定或手动锁定。通过 Cockpit 应用程序无法事后对锁 定类型进行更改。

#### 关节的直觉式锁定

直觉式站立功能识别出下列情形:在该情形中,矫形器在弯曲方向受到负荷,但不得松弛。例如,在不平整的地面或 向下倾斜的地面上站立。当佩戴矫形器的腿没有完全伸展、且短时处于静止状态时,务必将关节在弯曲方向锁定。 在满足上述条件的坐姿中(例如开汽车时),关节不会被锁定。

### 取消关节的直觉式锁定

► 通过向前向后翻卷迈步或者通过伸展,会立即从高阻力重新切换到站立期阻力。

#### 关节的手动锁定

- ► 将关节弯曲到 5° 至 60° 之间的一个角度并保持静置。
- → 锁定的关节现在可以在弯曲方向承受负荷。

### <span id="page-25-0"></span>手动取消关节的锁定

▶ 通过膝关节的伸展或者通过腿部的重新定位(例如迈一步)将自动离开手动的站立功能。 如果患者停用该功能, 在开关 3 边上会显示信息"(已由患者停用)"。

## 8.8 平地行走时的优化

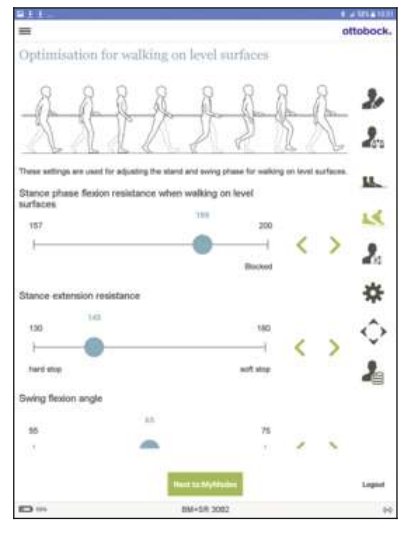

#### 参数"平地行走时的站立期屈曲阻尼"

如果参数"站立期屈曲阻尼"已针对入座和阶梯及斜坡行走正确进行设置,但患 者在平地行走的站立期中仍会下沉,则应针对患者设置参数"平地行走时的站立 期屈曲阻尼"。

如果在平地行走时不需要增高的站立期屈曲阻力,应将参数"平地行走时的站立 期屈曲阻尼"的数值与参数"站立期屈曲阻尼"的数值作相同设置。

#### 参数"站立期伸展阻尼"

该参数可以决定膝关节在站立期屈曲之后以多块的速度重新进入到伸展状态。冲 击的强度可通过这一参数施加影响。

#### 参数"摆动期屈曲角"

该参数决定一个目标角度,膝关节在摆动期中最大可以弯曲到这一目标角度。该 角度在生理行走时约为 65°, 而且与行走速度无关。

#### 8.9 MyModes

### 8.9.1 基本模式

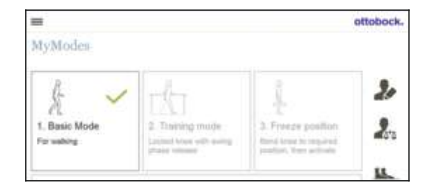

该模式在日常生活中使用。

以上屏幕中所设置的参数描述在行走周期中矫形器的动态特性。根据当前运动状 况(例如斜坡,缓慢的行走速度等)自动调整阻尼特性时需要这些参数。

#### 8.9.2 MyMode"训练模式"

## (膝关节在站立期中锁定,能够实现摆动期的触发)

膝关节在站立期中被锁定。如同在基本模式中一样,可以触发摆动期。 在该模式中,只能采用跟进步伐进行下楼梯行走或斜坡下行。

#### 执行切换

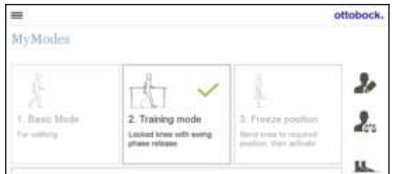

- 1) 在平板电脑的屏幕上点击用于开启训练模式的图标。
	- → 此时响起确认信号, 以此显示切换到训练模式。
- 2) 站立期中液压部件通过较高的屈曲阻力保持关节稳定,摆动期中液压部件将 关节释放,以便腿部可以自由地向前摆动。
- 训练模式可通过选择另一个 MyMode、或者通过配件的关闭/开启予以取消。

## <span id="page-26-0"></span>8.9.3 MyMode"冻结位置"

#### (膝关节一直保持锁定时)

### 执行切换

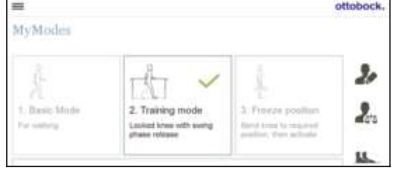

- 这一 MyMode 中,关节将在其当前的位置锁定,在屈曲和伸展方向均不能运动。 1) 将膝关节弯曲或伸展到希望进行锁定的角度。
- 2) 在平板电脑的屏幕上点击用于启用锁定的图标。
- → 此时响起确认信号, 以此显示锁定的启用。

3) 矫形器在屈曲方向和伸展方向均被锁定。

锁定可通过选择另一个 MyMode / 基本模式、或者通过配件的关闭/开启予以取 消。

## 8.9.4 MyMode"用户自定义"

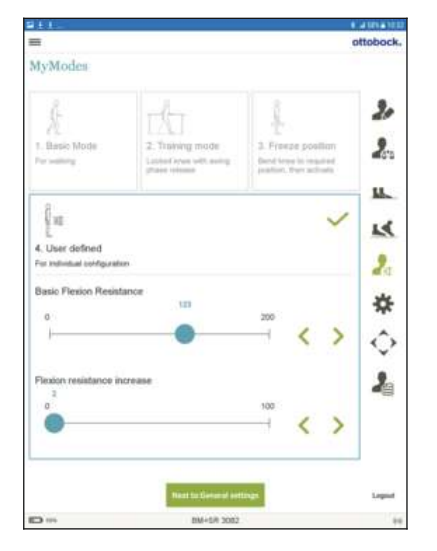

#### 该 MyMode 可以个别进行配置。点击该 MyMode 执行设置

#### 参数"屈曲基本阻尼"

该参数设置一个初始阻力,在膝关节开始进入屈曲状态时采用这一初始阻力。该 数值越高,关节针对弯曲的阻力也就越高。

#### 参数"屈曲阻尼增大"

通过该参数,设置膝关节弯曲时的屈曲阻力为不断增高(起始值是参数"屈曲基 本阻尼"的设定)。随着屈曲角度的增加,屈曲阻力将不断增高,直至达到一个 特定的屈曲角度膝关节锁定。膝关节锁定所需达到的屈曲角度取决于参数"屈曲 基本阻尼"和"屈曲阻尼增大"的设置。

## 8.10 首选项

切换到该设置页面时,屈曲阻力将设置为参数"安全模式屈曲阻尼"的数值。离开该页面时,屈曲阻力将重新切换到 参数"站立期屈曲阻尼"的数值。

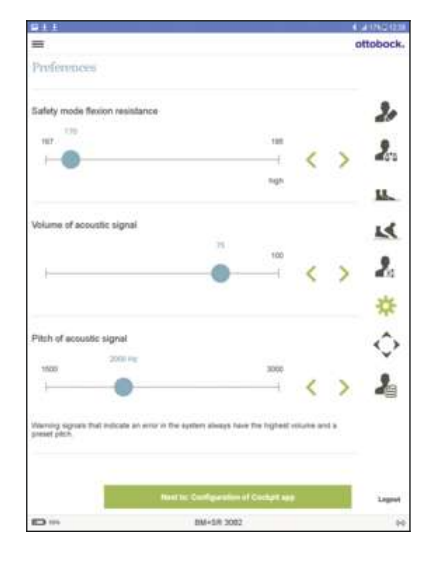

#### 参数"安全模式屈曲阻尼"

当出现严重故障或电池已耗尽时,配件将被切换到安全模式且无法触发摆动期。 有关安全模式的更多信息(见第 [42](#page-41-0) 页)。

- 以下情况时,屈曲阻力将恒定设置为参数"安全模式屈曲阻尼"的数值。
- 配件处于安全模式中
- 配件已关闭
- 配件的电池电量已耗尽
- 正在给配件充电(充电器已与配件相连)

#### 参数"信号音音量"

针对确认信号的声音信号发射器,设置其音量。表示系统故障的警告信号始终为 最大音量。

#### 参数"信号音音高"

针对确认信号的声音信号,设置其音高。

## <span id="page-27-0"></span>8.11 Cockpit 应用程序的配置

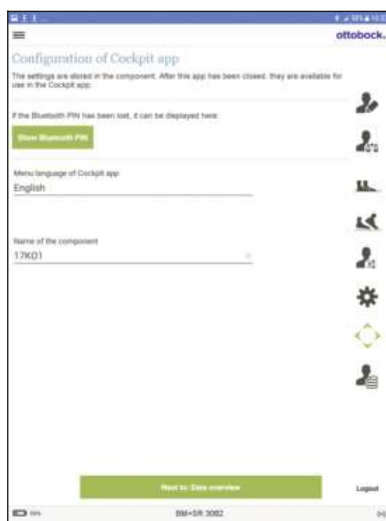

#### "显示蓝牙 PIN 码"按钮

同 Cockpit 应用程序建立连接需要蓝牙密码,密码位于供货范围内随附的卡片 上。如果无法再找到这一卡片,可以通过点击该按钮,显示蓝牙密码。该蓝牙密 码只针对当前连接的配件有效。

#### Cockpit 应用程序菜单语言

选择 Cockpit 应用程序的操作界面语言。Cockpit 应用程序只有此处可供选择语言 的版本。无法事后通过移动设备更改语言。

#### 配件名称

在 Cockpit 应用程序中为配件输入个性化名称以示区分。

#### "传输 Cockpit 应用程序配置"按钮

只有按下这一按钮后,配件中所更改的数据(Cockpit 应用程序菜单语言,配件 名称)才得以保存。

在数据传送过程中,患者必须静坐或者有保护地站立。

## 8.12 数据概览

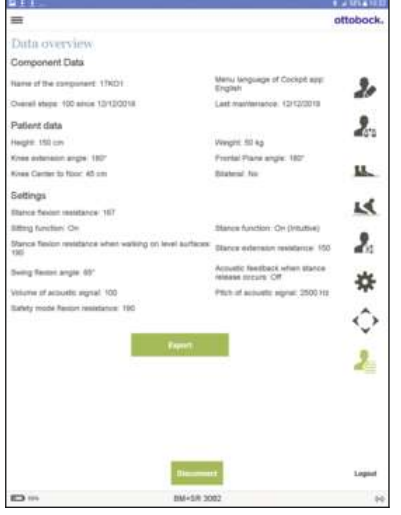

此处将显示所有已输入并保存在配件中的数据。可以通过点击"导出"按钮,将 这些数据以 PDF 格式导出。然后可将该文件进行保存、打印或发送。在概览中无 法直接修改数据。

## 8.13 设置应用程序的导航菜单

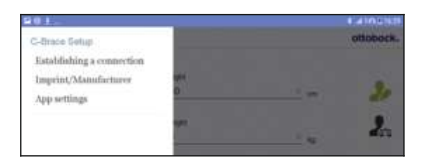

点击菜单左上角的 图标将显示导航菜单。该菜单中有下列功能可供使用:

#### 连接建立

与某个配件建立连接(见第 [23](#page-22-0) 页)

#### 版本说明/制造商

显示设置应用程序的信息/法律提示。如果已与配件建立连接,还将另外显示配件 的信息。

#### 应用程序设置

进行应用程序的其他设置,例如单位的切换(见第 [23](#page-22-0) 页)

如果尚未进行登录,还将另外显示菜单项登录

## <span id="page-28-0"></span>9 Cockpit应用程序

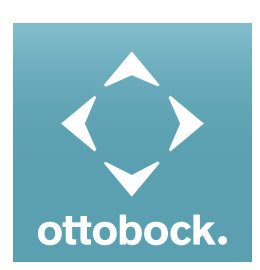

使用 Cockpit 应用程序可以从基本模式切换进入预设置的 MyMode。另外还可调取产品信息 (计步器、电池充电状态等)。 使用应用程序,可以在一定尺度内对产品在日常生活中的性能作改动(例如在适应产品 时)。

#### 关于 Cockpit 应用程序的信息

- Cockpit 应用程序可以免费从相应的在线商店下载。更多信息请从以下网页获 取:http://www.ottobock.com/cockpitapp。下载 Cockpit 应用程序,也可使用移动终端设备扫描随附蓝牙密码卡上的 二维码(前提条件:二维码阅读器和摄像头)。
- Cockpit 应用程序操作界面的语言只能通过设置软件更改。
- 在首次连接的过程中, 必须将待连接配件的序列号在 Ottobock 处进行注册。如果注册遭拒绝, 则 Cockpit 应用程 序针对该配件只能受限使用。
- 假肢的蓝牙必须开启才能使用 Cockpit 应用程序。 如果蓝牙已关闭,可以通过翻转假肢(足底必须朝上)或通过充电器的装上后再取下将蓝牙打开。然后蓝牙持续 开启约 2 分钟时间。在这段时间内,应用程序必须启动以便建立连接。如果需要,可以随后将假肢的蓝牙功能持 续开启()。
- 请始终保持移动应用程序的最新版本。
- 如果您估计有网络安全方面的问题,请与制造商联系。

#### 9.1 系统要求

在支持下列操作系统的移动终端设备上,Cockpit 应用程序的功能可得以保证:

- iOS (适用于 iPhone、iPad、iPod): 自版本 10.0 起
- Android: 自版本 5.0 起

### 9.2 Cockpit应用程序同配件之间的首次连接

#### 在建立连接之前必须注意以下要点:

- 配件的蓝牙功能必须开启(见第 [38](#page-37-0) 页)。
- 移动终端设备的蓝牙功能必须开启。
- 移动终端设备不得处于"飞行模式"(脱机模式),在这一模式中所有的无线连接均关闭。
- 移动终端设备必须有互联网连接。
- 必须知晓待连接配件的序列号和蓝牙PIN密码。它们位于随附的蓝牙密码卡上。序列号以字母"SN"开头。

### 信息

如果蓝牙密码卡遗失(上有蓝牙 PIN 密码和配件序列号), 在配件已经相连的情况下可以通过设置应用程序获取该 蓝牙 PIN 密码。如果设置应用程序启动时已经要求蓝牙 PIN 密码,请与 Ottobock 授权的服务机构联系。签发新卡必 须告知序列号。

### 9.2.1 Cockpit应用程序的首次启动

- 1) 点击 Cockpit 应用程序的图标 (2)。 → 将显示最终用户许可协议(EULA)。
- 2) 点击接受按钮接受最终用户许可协议 (EULA) 。如果不接受最终用户许可协议 (EULA), 将不能使用 Cockpit 应 用程序。
	- → 显示欢迎屏幕。
- 3) 在配件的操作面板上短按 \* 按键, 这样可以将蓝牙连接的识别功能 (可见性) 开启 2 分钟。
- 4) 点击添加配件按钮。
	- → 启动连接助手,引导您完成连接建立。
- 5) 然后根据屏幕指示进行操作。
- 6) 输入蓝牙 PIN 码之后将建立同配件的连接。
	- → 在连接建立过程中,响起 3 声蜂鸣信号并在屏幕右下角显示 (@) 图标。 如果已建立连接,会显示(+)图标。
- → 成功建立连接后,会读取配件中的数据。该过程最长可持续一分钟。 然后在主菜单上显示所连接配件的名称。

## <span id="page-29-0"></span>信息

同配件的首次连接成功之后且蓝牙功能开启的情况下,应用程序在启动后总会自动连接。无需其他步骤。

## 信息

在配件的"可见性"激活之后(短按 \* 按键), 在 2 分钟的时间之内, 配件可以被另一个其他的设备识别(例如智 .<br>能手机)。如果注册或连接建立的持续时间过长,则会中断连接的建立。在这一情况下须重新短按操作面板上的 **\$** 按键。

## 信息

如果无法同配件建立连接或者连接建立过程中断,可以通过充电器的插上/拔下将配件重置。

## 9.3 Cockpit应用程序的操作单元

- $9 \in \mathbb{R}$  / 2 3:57 Ш  $\equiv$ ottobock.  $(1)$ 产品 更换 → 2  $\sqrt{ }$  3 1. 基本模式 2. 训练模式  $\circled{4}$  $\left(5\right)$ 3. 冻结位置 | 4. 用户自定义  $\frac{-b}{\sqrt{2}}$ y.  $\widehat{(7)}$  $\circled{6}$ 8  $(1 - 1)$ 100% 1. 基本模式  $\bigoplus$  $\Box$ Ū
- 1. 三 调用导航菜单 (见第 [31](#page-30-0) 页)
- 2. 配件名称。这一名称可以通过设置应用程序更改。
- 3. 如果保存了同多个配件的连接,可以通过点击条目更换在所保存的配件 之间切换(见第 [31](#page-30-0) 页)。
- 4. 通过设置应用程序配置的 MyMode。 点击相应图标,然后再点击"OK"进行确认以切换到该模式。
- 5. 当前所选的模式
- 6. 配件的充电状态。 配件电池已充满 配件电池已耗尽 配件电池正在充电
	- 另外,还会以"%"显示当前充电状态。
- 7. 当前所选模式的显示和命名(例如1. 基本模式)
- 8. (••) 同配件的连接已建立 同配件的连接已中断。尝试自动重建连接。
	- 未同配件建立连接。

## <span id="page-30-0"></span>9.3.1 Cockpit应用程序的导航菜单

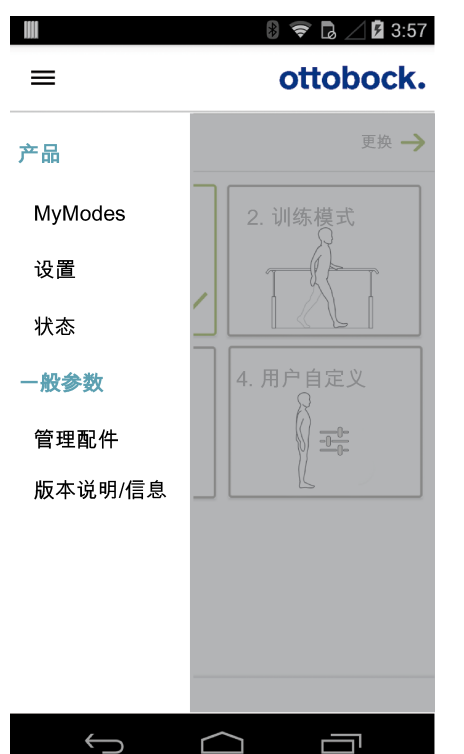

点击菜单中的 图标将显示导航菜单。在该菜单中,可以对所连接的配件进 行补充设置。 产品

所连接配件的名称

#### MyModes

返回主菜单,以便进行 MyMode 的切换

#### 设置

更改当前所选模式的设置(见第 [36](#page-35-0) 页)

#### 状态

查询所连接配件的状态(见第 [39](#page-38-0) 页)

### 管理配件

添加、删除配件(见第 31 页)

### 版本说明/信息

显示 Cockpit 应用程序以及所连接配件的信息/法律提示

### 9.4 配件的管理

在该应用程序中可以保存最多四个不同配件的连接。但是,一个配件始终只可同时与一个移动终端设备连接。

信息

建立连接前,请遵守"Cockpit 应用程序同配件之间的首次连接"章节中的各要点(见第 [29](#page-28-0) 页)。

#### 9.4.1 添加配件

- 1) 在主菜单中点击 图标。
- → 导航菜单打开。
- 2) 在导航菜单中点击条目"管理配件"。
- 3) 在关节单元的操作面板上短按 \* 按键, 这样可以将蓝牙连接的识别功能 (可见性) 开启 2 分钟。
- 4) 点击"+"按钮。
	- → 启动连接助手,引导您完成连接建立。
- 5) 然后根据屏幕指示进行操作。
- 6) 输入蓝牙 PIN 码之后将建立同配件的连接。
	- → 在连接建立过程中, 响起 3 声蜂鸣信号并显示 (@) 图标。 如果已建立连接,会显示(…)图标。 → 成功建立连接后,会读取配件中的数据。该过程最长可持续一分钟。
		- 然后在主菜单上显示所连接配件的名称。

## 信息

如果无法同配件建立连接,请执行下列步骤:

- ▶ 如果存在,将该配件从 Cockpit 应用程序中删除(参见章节"删除配件")。
- ▶ 如果存在, 将该配件从终端设备的蓝牙设置中删除(解除绑定)。
- ► 通过充电器的插上/拔下将配件重置。
- ▶ 在 Cockpit 应用程序中重新添加配件 (参见章节"添加配件")。

## 信息

在配件的"可见性"激活之后(短按 \* 按键), 在 2 分钟的时间之内, 配件可以被另一个其他的设备识别(例如智 能手机)。如果注册或连接建立的持续时间过长,则会中断连接的建立。在这一情况下须重新短按操作面板上的 \* 按键。

## <span id="page-31-0"></span>9.4.2 删除配件

- 1) 在主菜单中点击图标 三。
	- → 导航菜单打开。
- 2) 在导航菜单中点击条目"管理配件"。
- 3) 点击按钮"Edit"。
- 4) 在待删除的配件上点击图标 fi。
- → 配件将被删除。

## <span id="page-32-0"></span>10 使用

## 信息

每次在使用产品之前请检查各项功能,是否出现磨损或损坏之处。

在产品首次使用之前,必须熟悉学会产品的操作和处理。 佩戴和脱卸、入座和起身以及移动行走均必须进行练习。 产品正确就位时原则上不应产生病痛感。患者或护理人员应定期检查所涉及的肢体上是否有受压点。确定受压点的情 况下应停止使用产品,并尽快咨询矫形外科技师。

#### 10.1 佩戴

#### 信息

每个人针对产品佩戴和脱卸的个别方式应与矫形外科技师和/或诊疗师共同商榷指定。

- 1) 打开矫形器框架的所有扣带。
- 2) 将鞋脱下。
- 3) 坐在椅子前侧边缘上。
- 4) 将矫形器的关节弯曲。
- 5) 将脚穿入到足部部分中。此时将脚跟和小腿在框架中定位。
- 6) 将腿部稍稍伸展,并将矫形器佩戴在小腿和大腿上。
- 7) 如果踝关节处有扣带,将其扣合。
- 8) 将小腿框架的扣带扣合。
- 9) 将大腿框架的扣带扣合。
- 10) 将最上方的扣带拉紧。
- 11) 穿上鞋子。
- 12) 从座椅上站立起身,将所有的扣带拉紧。
- 13) 检查矫形器是否正确就位。

## 小心

#### 锁扣区域皮肤被夹

- 锁扣区域的皮肤血液循环受阻造成受伤和瘀血。
- ► 穿戴时勿将锁扣过于拉紧。

## 10.2 脱卸

## 信息

在入座之前请检查,是否有合适的阻力为入座提供支持。如果启用了一个站立期屈曲阻力较高或极低的 MyMode, 则必须在入座前使用 Cockpit 应用程序切换回基本模式。也可以通过产品的关闭后重新开启,以此启用基本模式。

1) 坐在一张椅子上。

- 2) 打开矫形器框架的扣带。
- 3) 将矫形器取下。
- 4) 将矫形器框架的扣带扣合。
- 5) 将矫形器放置一旁,如有可能给电池充电。

## 10.3 基本模式(模式1)中的运动定式

#### 10.3.1 站立

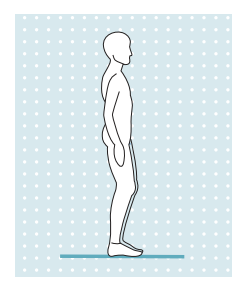

必须通过矫形器的静态对线确保稳定的站立。

使用设置应用程序可以激活站立功能。更多关于站立功能的信息请参阅章节"站立功能"(见 第 [25](#page-24-0) 页)。

## <span id="page-33-0"></span>10.3.2 行走

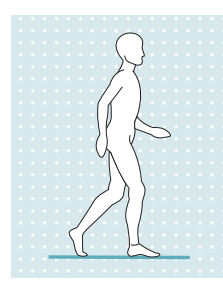

使用产品首次尝试行走务必在接受过培训的专业人员指导下完成。

站立期中液压部件保持膝关节稳定,摆动期中液压部件将膝关节释放,以便腿可以自由地向前 摆动。

必须通过产品从迈步姿态中向前翻卷,才能切换到摆动期中。

通过设置应用程序可以启用摆动期触发时的声音反馈信号(见第 [26](#page-25-0) 页)。

信息 请提醒患者注意,步态的变化将会影响到摆动期的激活,因此须由矫形外科技师进行调整。

### 10.3.3 入座

### 信息

在入座之前请检查,是否有合适的阻力为入座提供支持。如果启用了一个站立期屈曲阻力较高或极低的 MyMode, 则必须在入座前使用 Cockpit 应用程序切换回基本模式。也可以通过产品的关闭后重新开启,以此启用基本模式。

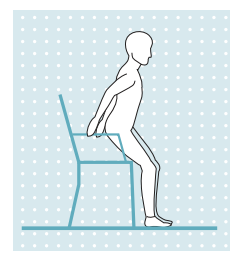

在入座过程中,产品内的阻力确保均匀地下沉到坐姿。

- 1) 将双足并列放于同一高度。
- 2) 入座过程中给双腿均匀地施加负荷,并使用座椅扶手(如有)。
- 3) 臀部向靠背方向移动并将上身屈向前方。

信息:入座时的阻力可使用 Cockpit 应用程序通过参数"站立期屈曲阻尼"修改(见第 **[37](#page-36-0)** 页 )。

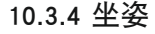

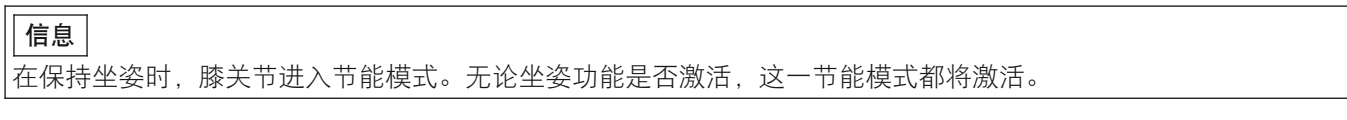

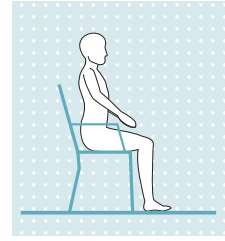

当位于坐姿两秒钟以上时(即大腿基本水平、腿部不受负荷),产品将伸展方向的阻力降到最 小值。 如果设置应用程序中的坐姿功能激活, 并通过 Cockpit 应用程序开启 (见第 [37](#page-36-0) 页), 在屈曲

## 10.3.5 起立

信息 如果启用了一个伸展阻力极高(配件在起立时保持弯曲)或屈曲阻力极低(未如预期获得支持)的 MyMode, 则必 须切换回基本模式。也可以通过产品的关闭后重新开启,以此启用基本模式。

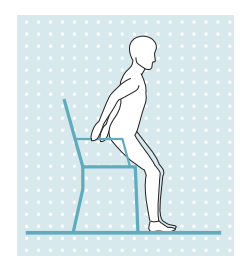

- 1) 将双足放于同一高度。
- 2) 上身屈向前方。

方向的阻力也将减小。

- 3) 如有座椅扶手,将双手置于扶手上。
- 4) 倚靠手的支持起立。此时,均匀地给双腿施加负荷。

### <span id="page-34-0"></span>10.3.6 下楼梯

## 信息

在下楼梯之前请检查,是否有合适的阻力为下楼梯提供支持。如果启用了一个站立期屈曲阻力较高或极低的 MyMode,则必须在下楼梯前使用 Cockpit 应用程序切换回基本模式。也可以通过产品的关闭后重新开启,以此启用 基本模式。

根据所使用的矫形器结构(踝关节活动或固定),运动定式如下所述。

#### 10.3.6.1 矫形器构造使用固定踝关节或背面弹簧元件

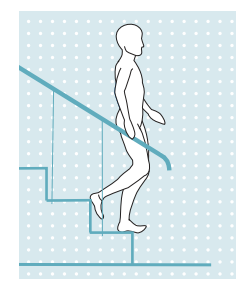

这一功能必须有意识地进行练习和执行。只有当足底正确定位时,产品才能正确反应并允许受 控的屈曲。

- 1) 单手扶住扶手。
- 2) 将佩戴产品的腿定位在台阶上时,做到脚的一半超过台阶边缘伸出。
- → 只有这样才能确保安全的翻卷动作。
- 3) 将足部越过台阶边缘翻卷。
	- → 以此将产品缓慢均匀地在膝关节处弯曲。
- 4) 将受损较轻的腿放到下一个台阶上。

#### 10.3.6.2 矫形器构造使用活动踝关节

这一功能必须有意识地进行练习和执行。只有当足底正确踩踏时,产品才能正确反应并允许受控的屈曲。

- 1) 单手扶住扶手。
- 2) 将佩戴产品的腿放到台阶上时,应尽可能使足部完全立于台阶上。
- 3) 将受损较轻的腿放到下一个台阶上。

### 10.3.7 上楼梯

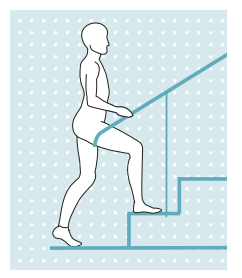

## 采用跟进步伐上楼梯

- 1) 单手扶住扶手。
- 2) 将受损较轻的腿放到第一个台阶上。
- 3) 佩戴产品的腿跟进。

#### 采用交替步伐上楼梯

产品不具备主动式驱动装置用来支持交替步伐的上楼梯。在一定的身体条件前提之下(受损的 腿上留有剩余的肌肉功能),通过相应的练习可以实现这一点。

### 10.3.8 在斜坡上向上行走

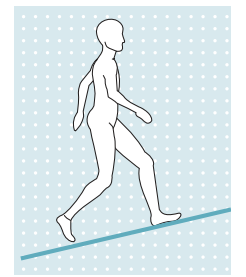

- 1) 单手扶住扶手。
- 2) 将受损较轻的腿放到斜坡上。
- 3) 将佩戴产品的腿迈向前方。

## 10.3.9 在斜坡上向下行走

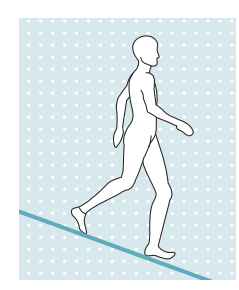

如有可能请使用扶手。 缓坡(< 5-10%) 运动进程相当于平地行走。可以触发摆动期。

中度 / 陡坡 (> 5-10%) 运动进程类似于下楼梯。对矫形器施加负荷,允许进行针对屈曲阻力的膝关节弯曲,通过前足 翻卷迈步。

## <span id="page-35-0"></span>10.3.10 在平缓的台阶上向下行走

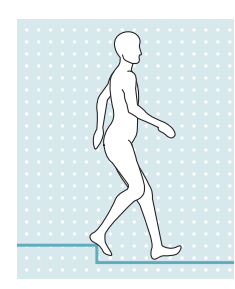

在平缓台阶上向下行走(例如人行道路沿)可能(突然意外地)触发摆动期。用户可以使用站 立期屈曲阻力或者触发摆动期。

10.3.11 跪姿

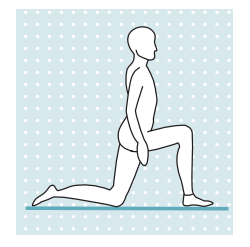

每个人针对下跪以及重新起身所采用的个别方式应与矫形外科技师和/或诊疗师共同商榷指 定。

通过增高的屈曲阻力为下跪过程提供支持,此时能够实现膝关节的受控弯曲。

## 10.4 更改矫形器设置

同配件建立连接之后,可以通过Cockpit应用程序更改相应激活模式的设置。

## 信息

如需更改矫形器设置,配件的蓝牙功能必须开启。如需检验,请短按操作面板上的 C 按键。

如果 \* 图标并未亮起, 则必须长按操作面板上的 \* 按键开启蓝牙。

## 矫形器设置更改说明

- 在更改设置之前,始终检验Cockpit应用程序的主菜单,是否选择了所需的配件。否则可能将误选配件的参数更 改。
- 如果矫形器的电池正在充电,在充电过程中无法更改矫形器设置,也无法切换到其他的 MyMode 中。只能查看矫 形器的状态。在 Cockpit 应用程序中,下方屏幕行中所显示的图标由 ■ 转换成图标 ■ 。
- 如果需要修改某个MyMode模式的设置,必须首先切换到该MyMode模式中。

## <span id="page-36-0"></span>10.4.1 通过 Cockpit 应用程序更改矫形器设置

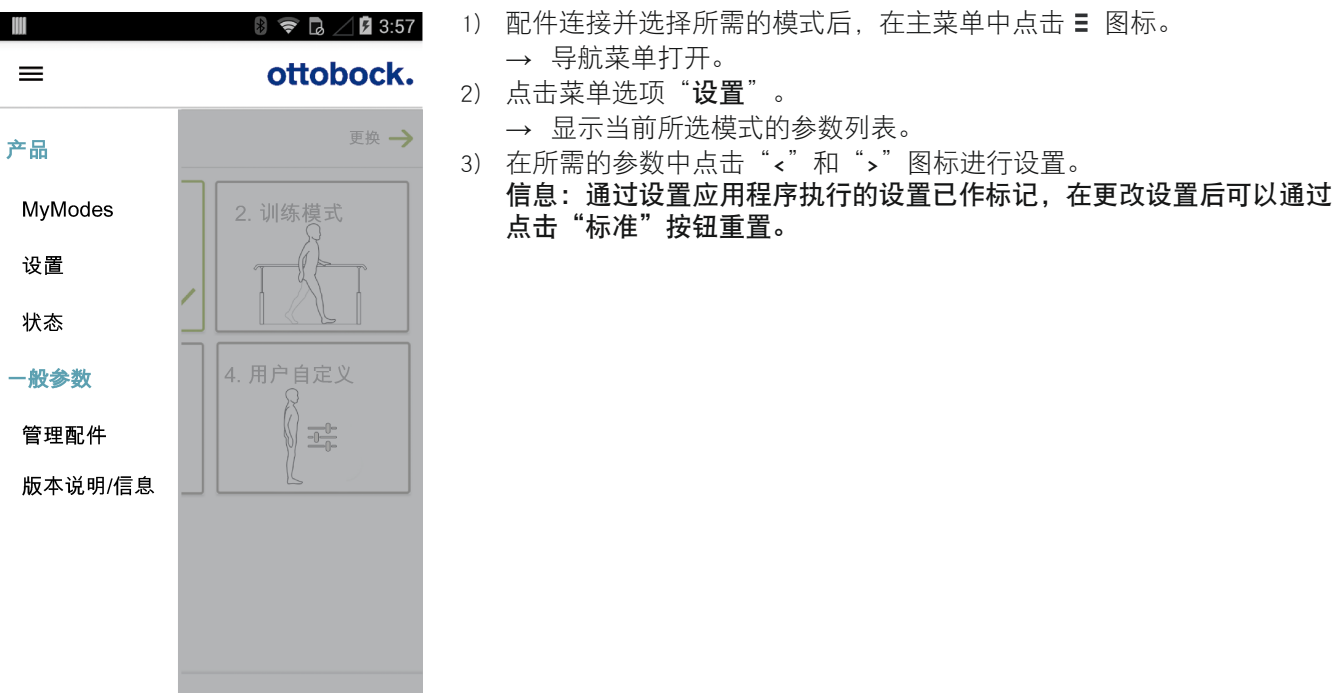

#### 10.4.2 基本模式中设置参数概览

 $\bigg)$  $\sqrt{2}$ 

 $\Box$ 

基本模式中的参数描述行走周期中矫形器的动态特性。根据当前运动状况(例如斜坡,缓慢的行走速度等)自动调整 阻尼特性时需要这些参数。

另外还可激活/停用站立功能和/或坐姿功能。关于站立功能的更多信息(见第 [25](#page-24-0)页)。关于坐姿功能的更多信息 (见第 [34](#page-33-0) 页)。

#### 可以更改下列参数:

 $\bigoplus$ 

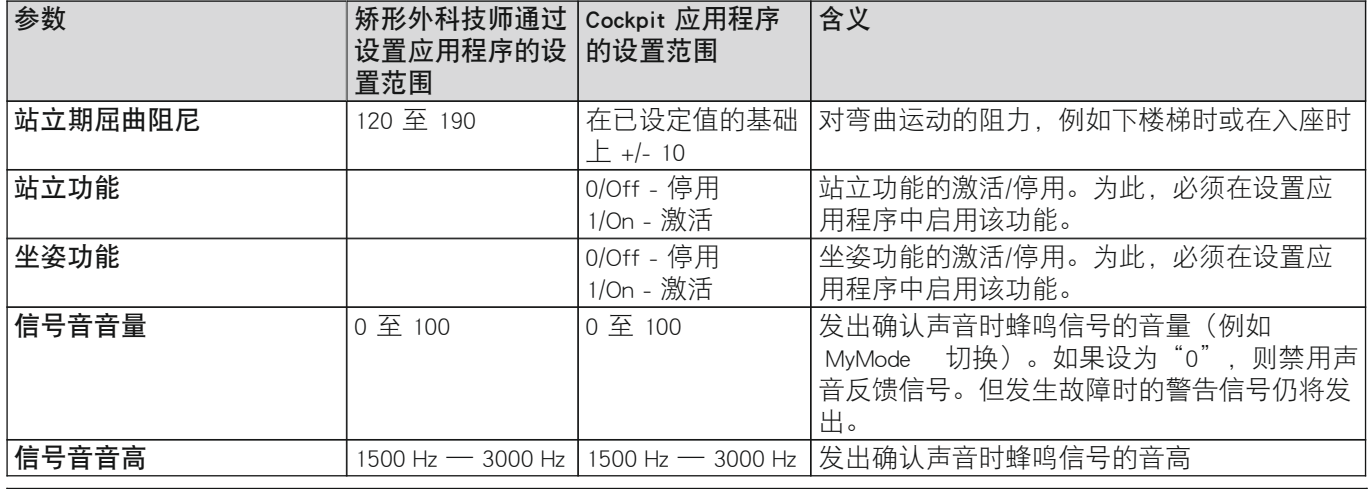

#### 信息

#### 参数成功传输的确认

通过 Cockpit 应用程序对参数进行更改的过程中, 矫形器将发出蜂鸣和振动信号。如果参数"**信号音音量**"设 为"0", 则仅发出振动信号。

#### 10.4.3 MyModes模式中设置参数概览

MyMode"**用户自定义**"中的参数针对特定运动定式(例如骑自行车)描述矫形器的静态特性。将不会进行伸展阻力 和屈曲阻力的自动控制调整。

MyMode"训练模式"和"冻结位置"的参数已预设定,无法进行更改。

<span id="page-37-0"></span>下列参数可以在MyModes中更改:

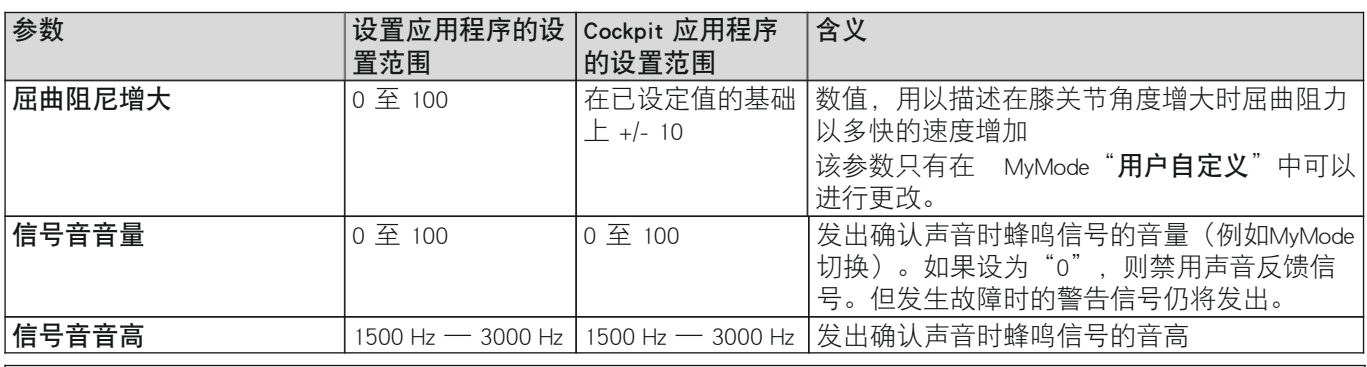

## 信息

### 参数成功传输的确认

通过 Cockpit 应用程序对参数进行更改的过程中, 矫形器将发出蜂鸣和振动信号。如果参数"**信号音音量**"设 为"0", 则仅发出振动信号。

## 10.5 关闭/开启产品

在特定情况下,例如存放或运输时,可以有针对性地将产品关闭。

## 小心

## 使用已关闭的产品

由于阻尼特性变化,产品产生意料之外的行为造成跌倒。

▶ 在使用之前请短按操作面板上的 1 按键, 以此检验产品是否已经开启。产品开启的情况下, 按键亮起绿色的 图标。

### 关闭

- 1) 检验产品是否已经开启,请短按操作面板上的 1 按键。按键中的图标亮起绿色 1 并显示当前的充电状态 (见 第 [46](#page-45-0) 页)。
- 2) 在产品已开启的情况下,按住操作面板上的 ① 按键,直至按键中的图标熄灭并响起一个音调逐渐降低的声音串 (关闭旋律)<del>车车</del>。

### 开启

- ▶ 按下操作面板中的 ① 按键, 开启产品。
- → 将发出一个振动信号、随后是一声短促的蜂鸣信号,当前状态将显示约为 5 秒(见第 [46](#page-45-0) 页)。
- $\rightarrow$  当  $\Omega$ 按键中亮起绿色的 $\Omega$ 图标时, 产品已开启且准备就绪。
- → 开启之后将激活基本模式。

## 信息

## 开启后无显示

如果在长按 1 按键之后并未亮起 1 图标,则电池可能处于深度放电状态。这一情况下必须执行充电过程至少 15 分钟。

## 10.6 关闭/开启配件的蓝牙功能

```
信息
```
配件的蓝牙必须开启才能使用 Cockpit 应用程序。如需检验,请短按操作面板上的 ① 按键。 \* 按键中必须亮起蓝色 的 图标。

如果按键中的图标并未亮起,则必须长按 \* 按键开启蓝牙。

### 10.6.1 关闭蓝牙

- ▶ 在蓝牙功能开启的情况下, 按住操作面板上的 \* 按键, 直至发出振动信号且按键中的图标熄灭。
- → 蓝牙已关闭。
- $\rightarrow$  如需检验蓝牙功能是否正确关闭, 请按下 ① 按键执行状态查询 (见第 [46](#page-45-0) 页)。

### 10.6.2 开启蓝牙

在蓝牙功能关闭的情况下,按住操作面板上的 \* 按键,直至发出短促的振动信号且按键中亮起蓝色图标 \*。 → 蓝牙已开启。

<span id="page-38-0"></span> $\rightarrow$  如需检验蓝牙功能是否正确开启,请按下  $\Omega$  按键执行状态查询 (见第 [46](#page-45-0) 页)。

## 10.7 查询配件状态

## 10.7.1 通过Cockpit应用程序查询状态

- 1) 配件连接后, 在主菜单中点击图标 三。
- 2) 在导航菜单中点击条目"状态"。

## 10.7.2 Cockpit应用程序中的状态显示

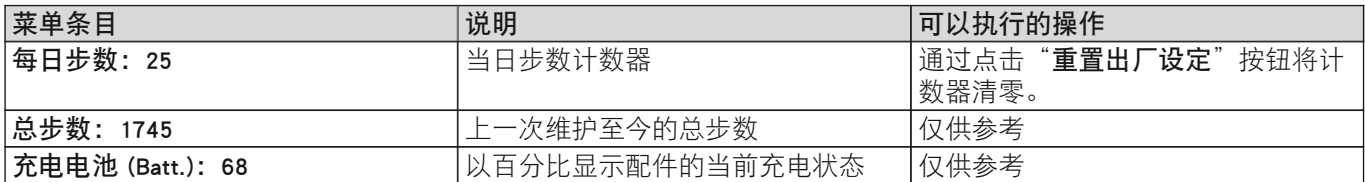

## 10.8 乘坐飞机旅行时的建议

在登机之前或者已经坐上飞机的情况下,请注意下列要点:

- 随身携带矫形器证 647F558,以便在要求或询问时能够出示。
- 如有必要, 在飞机中将配件的蓝牙功能关闭(见第[38](#page-37-0)页)。
- 视所在停留国家的情况,携带相应的电源转接件。电源件适用于 100 V 至 240 V、频率 50 Hz 至 60 Hz 的交流 电。

## <span id="page-39-0"></span>11 MyModes

有关 MyMode 及其配置的更多信息请参阅章节"设置应用程序 C-Brace Setup" (见第 [22](#page-21-0) 页)。 MyMode"**训练模式**"和"冻结位置"的参数已预设定,无法进行更改。

## 11.1 使用Cockpit应用程序切换MyModes

同矫形器建立连接之后,可以通过 Cockpit 应用程序在各个 MyMode 模式之间切换。

#### 切换说明

- 通过产品的关闭后再开启(见第 [38](#page-37-0) 页)、或者通过充电器的连接后再取下,随时可以切换回基本模式。
- 在第一步操作之前,始终检查所选模式是否与希望的运动类型相符。
- 请检查充电器是否已插上。在充电器插上的情况下,尽管 (…) 图标亮起,也无法切换模式。
- 请在终端设备上检查是否已与配件建立连接。 (\*) 图标必须亮起。
- 请在终端设备上检查是否已选择了正确的配件。

#### 执行切换

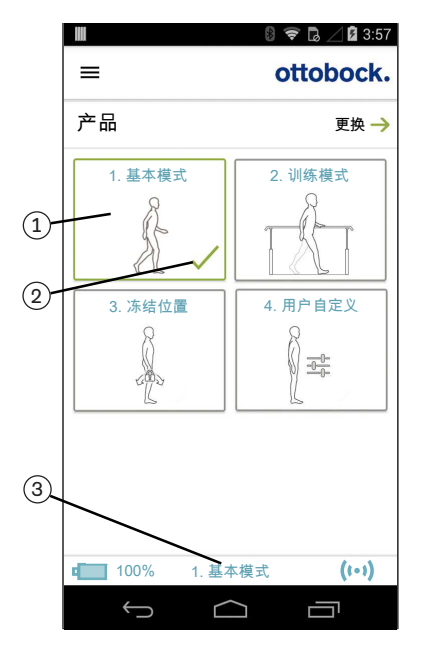

- 1) 在 Cockpit 应用程序的主菜单中点击所需 MyMode (1) 的图标。 → 将显示 MvMode 切换的安全提示。
- 2) 如果确定切换模式,点击"确定"按钮。 → 一声蜂鸣信号响起确认切换。
- 3) 成功切换之后,显示标注当前激活模式的图标(2)。
	- → 在屏幕下沿还将显示当前模式的名称(3)。

## 11.2 基本模式

该模式在日常生活中使用。

11.3 MyMode "训练模式"

## (膝关节在站立期中锁定,能够实现摆动期的触发)

膝关节在站立期中被锁定。如同在基本模式中一样,可以触发摆动期。 在该模式中,只能采用跟进步伐进行下楼梯行走或斜坡下行。

### 执行切换

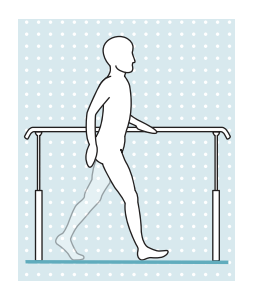

- 1) 在终端设备的屏幕上点击用于开启训练模式的相应图标。
	- → 此时响起确认信号, 以此显示切换到训练模式。
- 2) 站立期中液压部件通过较高的屈曲阻力保持关节稳定,摆动期中液压部件将关节释放,以 便腿部可以自由地向前摆动。

训练模式可通过选择另一个 MyMode、或者通过配件的关闭/开启予以取消。

## <span id="page-40-0"></span>11.4 MyMode"冻结位置"

(膝关节一直保持锁定时)

### 执行切换

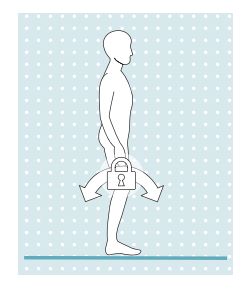

- 这一 MyMode 中,关节将在其当前的位置锁定,在屈曲和伸展方向均不能运动。
- 1) 将膝关节弯曲或伸展到希望进行锁定的角度。
- 2) 在终端设备的屏幕上点击用于开启锁定装置的相应图标。 → 此时响起确认信号, 以此显示锁定的启用。
- 3) 矫形器在屈曲方向和伸展方向均被锁定。

锁定可通过选择另一个 MyMode / 基本模式、或者通过配件的关闭/开启予以取消。

## 11.5 MyMode"用户自定义"

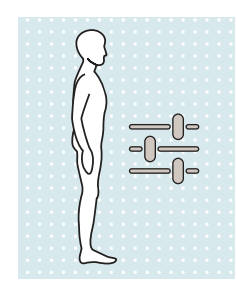

MyMode"用户自定义"用于特别的运动或姿态类型(例如骑自行车等)。通过设置应 用程序可对该 MyMode 个别进行配置。 另外患者还可通过 Cockpit 应用程序进行调整(见第 [37](#page-36-0) 页)。

## <span id="page-41-0"></span>12 其他工作状态(模式)

### 12.1 空电池模式

如果电池的可用充电状态降至 5%,会发出蜂鸣和振动信号(见第 [46](#page-45-0) 页)。这段时间内设置将切换到安全模式的参 数。然后将关闭产品。

信息

拔下充电器后,矫形器将恢复到插上充电器之前的状态。例如,矫形器在充电器插上之前处于关闭状态,则在拔下 充电器后仍为关闭。如果在已关闭的矫形器上拔下充电器,将会发出一个音调逐渐降低的声音串 每每。

## 12.2 产品充电时的模式

在充电过程中假肢无功能。

如需在电池充电时切换到基本模式,必须将充电器从产品上拔下。

### 12.3 安全模式

一旦出现严重故障(例如某个传感器信号缺失),产品将自动切换至安全模式。保持这一模式直至故障排除。 安全模式中,将切换到设置应用程序中设定的一个屈曲阻力(安全模式屈曲阻尼),该阻力应至少对应于站立期阻 力。伸展阻力微弱且无法改变。无法触发摆动期。这样尽管传感器系统未启用,仍可允许患者进行受限的行走和完成 入座过程。

在此之前操作面板上将出现红色 ① 图标并将发出振动信号, 然后直接切换到安全模式中 (见第 [46](#page-45-0) 页)。 通过产品的关闭后再开启(见第 [38](#page-37-0) 页)、或者通过充电器的插上后再拔下,可以将当前启用的安全模式重置。如果 产品再次或者稍后又进入安全模式,则存在持久故障。产品必须交由 Ottobock 授权的服务机构进行检测。

## 12.4 超温模式

由于不间断、不断提升的活动(例如长时间下坡行走)造成液压系统过热,随着温度的上升屈曲阻力将提高,以便对 于过热现象起到反制作用。当液压系统冷却后,将重新切换到超温模式之前的设置。 在 MyMode"用户自定义"中超温模式不会被启用。 超温模式通过每隔 5 秒的长振动以及额外亮起的橙色 ① 图标予以显示。

### 下列功能在超温模式中停用:

- 坐姿功能
- 切换进入MyModes
- 矫形器设置的更改

## 13 清洁

1) 产品脏污时,使用一块湿布和柔和皂液进行清洁。

2) 使用无绒毛布擦干产品并在空气中完全晾干。

### 矫形器框架的软垫

- 1) 将软垫材料从矫形器框架中取出。
- 2) 将所有的粘扣(如有)扣合。
- 3) 使用软垫材料"毛圈布软垫材料 623P3"或"SpaceTex 软垫材料 623F62"的情况下,使用常见的高级洗涤剂在 30 °C/86° F 的温水中对其手洗清洁。

使用其他软垫材料的情况下,请遵守所使用材料的护理标志和清洁规定。

- 4) 将剩余清洗剂用清水充分投净。
- 5) 在空气中晾干。请勿直接进行热烘干(例如:阳光直射、使用炉子或暖气加热烘干)。
- 6) 充分干燥后将软垫材料重新固定在矫形器框架上,请注意安装在正确的一侧。

## 14 维护

出于对患者安全、维护操作安全性和保修权益、维护基本安全性和主要产品特性以及确保 EMC 安全性的考虑,必须 定期进行维护(保养检修)。

在插入充电器后,会通过反馈显示维护的到期日(参见"运行状态 / 故障信号章节 见第 [46](#page-45-0) 页")。制造商允许的宽 容时间范围为到期日之前的至多一个月或之后两个月。

在维护过程中,可能会产生附加服务,如维修。这类附加服务可能免费(取决于保修范围和保修期)或按事先的估价 收费。

维护和修理时,请务必寄送下列组件:

<span id="page-42-0"></span>关节单元、充电器和电源件。关节单元的拆卸/安装请参阅"在矫形器上安装/拆卸关节单元"章节 见第 [21](#page-20-0) 页。寄送 待检测组件时,必须使用之前收到的保养单元的运输包装。

## C-Brace 关节单元 17KO1=\*

必须在 2 年或 2 百万步的时间间隔内执行定期维护(保养检修), 以先到为准。

## 额外使用的矫形器组件,例如关节

请遵守矫形器所用全部组件的保养时间间隔和维护须知。

## 15 法律说明

所有法律条件均受到产品使用地当地法律的约束而有所差别。

#### 15.1 法律责任

在用户遵守本文档中产品描述及说明的前提下,制造商承担相应的法律责任。 对于违反本文档内容,特别是由于错 误使用或违规改装产品而造成的损失,制造商不承担法律责任。

#### 15.2 当地法律说明

仅适用于单个国家的法律说明请查阅下一章中以适用国官方语言书写的条款。

#### 15.3 CE符合性

#### 仅适用于"C-Brace joint unit 17KO1=L" / "C-Brace joint unit 17KO1=R"

Ottobock Healthcare Products GmbH 特此声明,本产品符合适用的欧盟医疗设备规定。 本产品满足 RoHS 指令 2011/65/EU(关于在电子电气设备中限制某些有害物质)的要求。 本产品满足 2014/53/EU 指令的要求。 指令和要求的全文可在下列互联网地址阅读:<http://www.ottobock.com/conformity>

#### 仅适用于设置应用程序 C-Brace Setup 560X17-ANDR=V\* 和 560X17-IOS=V\*

Ottobock Healthcare Products GmbH 特此声明,本产品符合适用的欧盟医疗设备规定。 指令和要求的全文可在下列互联网地址阅读:<http://www.ottobock.com/conformity>

#### 15.4 商标

所有文档中所述及的名称均无条件受到所适用的商标法的保护,所有权利归其所有者拥有。 此处所述的品牌、商品名或公司名可能为注册品牌,所有权利归其所有者拥有。 本文档中所涉及的品牌即使没有明确标注,也不可得出第三方可任意使用该品牌的结论。

## 16 技术数据

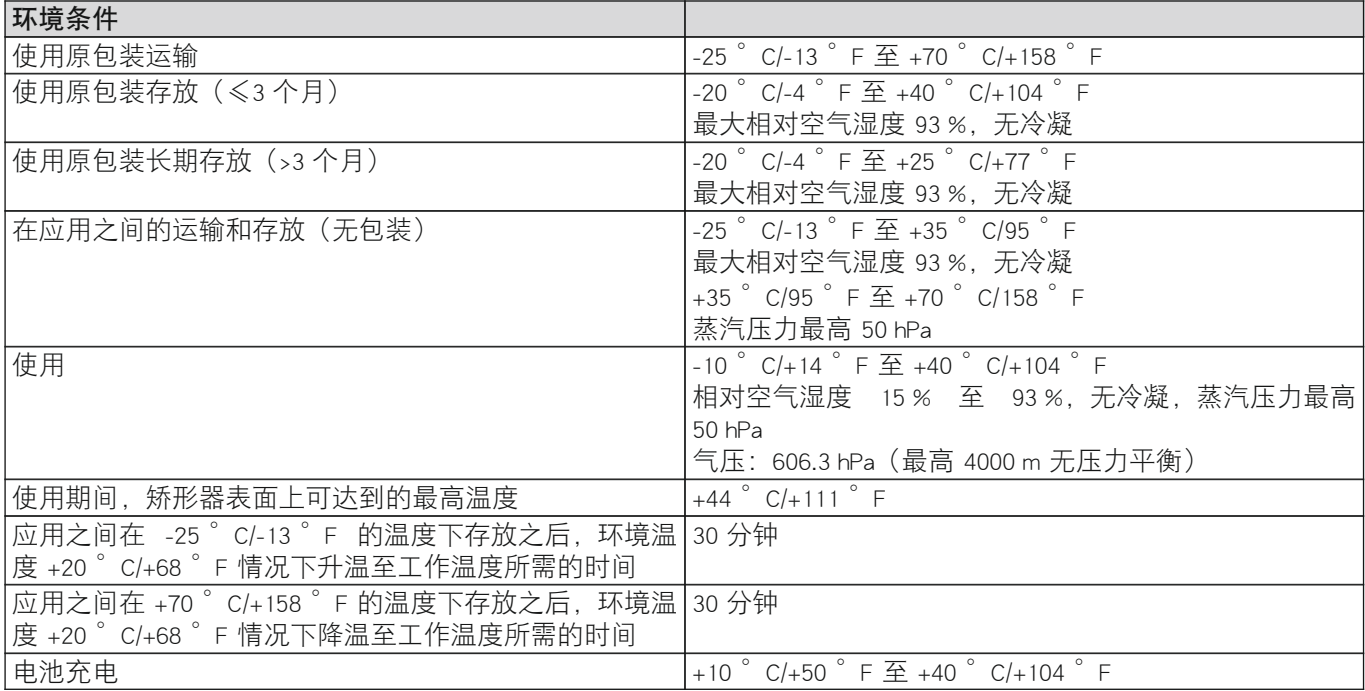

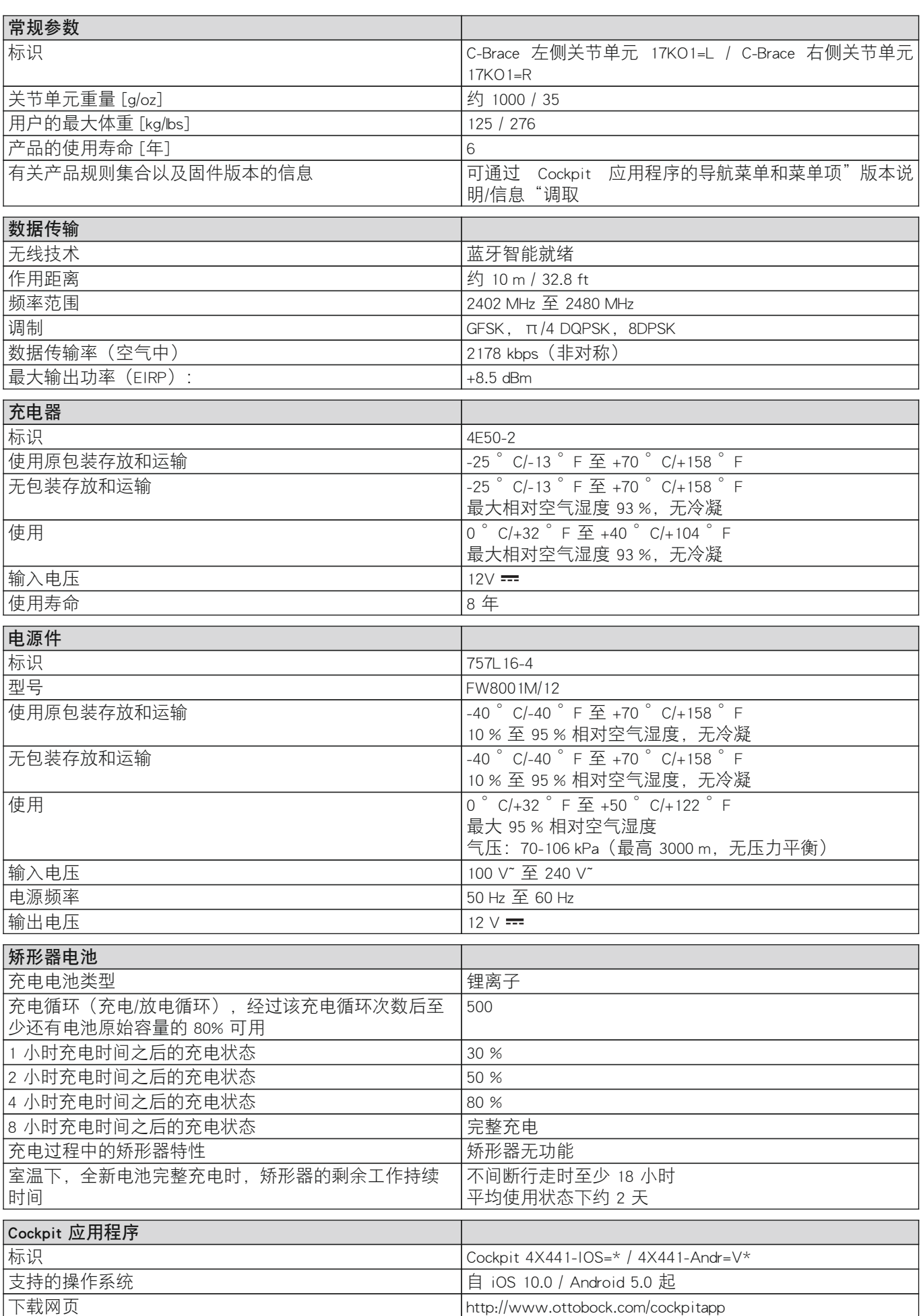

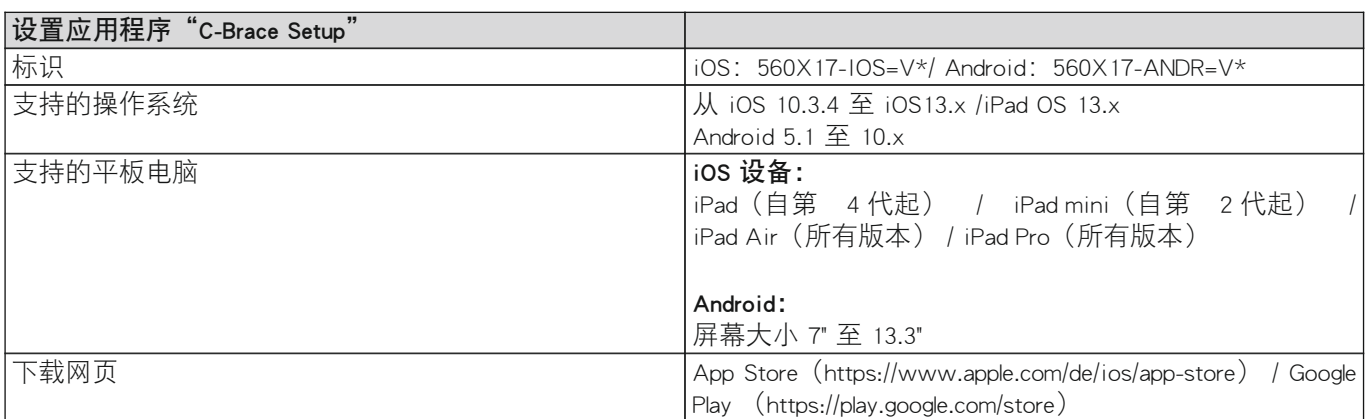

## 螺栓连接的拧紧扭矩

使用扭矩扳手将螺栓交替地、分多步地拧紧,直至达到规定的拧紧力矩。

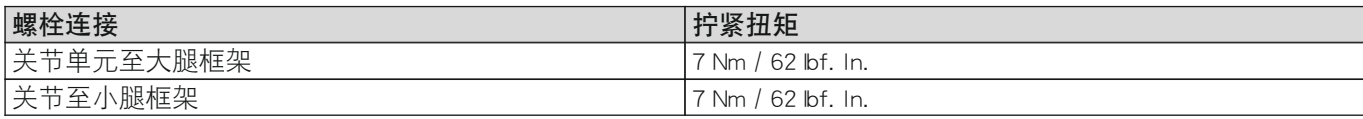

## <span id="page-45-0"></span>17 附件

## 17.1 使用的图标

请注意使用说明书  $\ulcorner$ il

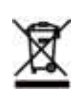

该产品严禁与未经分类的生活垃圾共同进行废弃处理。未按照您所在国家的规定进行废弃处理可能 损害环境和人身健康。请务必注意您所在国家相关部门废品回收程序的有关注意事项。

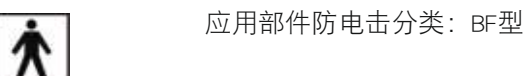

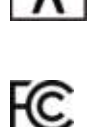

符合"FCC Part 15"标准的规定(美国,电磁兼容标准)

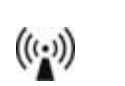

非离子化的放射

符合"Radiocommunication Act"标准的规定(澳大利亚, 无线通信法)

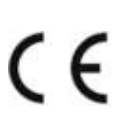

∕⊗

按照适用欧洲产品指令的符合性声明

**IP54** 

防尘,防泼溅水

制造商

序列号(YYYY WW NNN) SN YYYY - 生产年份 WW - 生产所在周 NNN - 顺序号

商品号 **REF** 

医疗产品 **MD** 

## 17.2 工作状态 / 故障信号

矫形器利用操作面板上的图标以及蜂鸣信号和振动信号显示工作状态和故障信息。

## 17.2.1 操作面板上的状态显示

下列情况下,配件的当前状态将在操作面板上显示 5 秒:

- 短按操作面板上的 ① 按键之后。
- 按下 ① 按键开启配件。
- 充电器已从配件上拔下。
- 充电器已插到配件上。
- 使用过程中识别出故障。

## 信息

## 由于电池的深度放电造成无显示

如果操作面板上未显示配件状态,可能电池已深度放电。这一情况下必须执行充电过程至少 15 分钟,直至能够再 次执行状态查询。

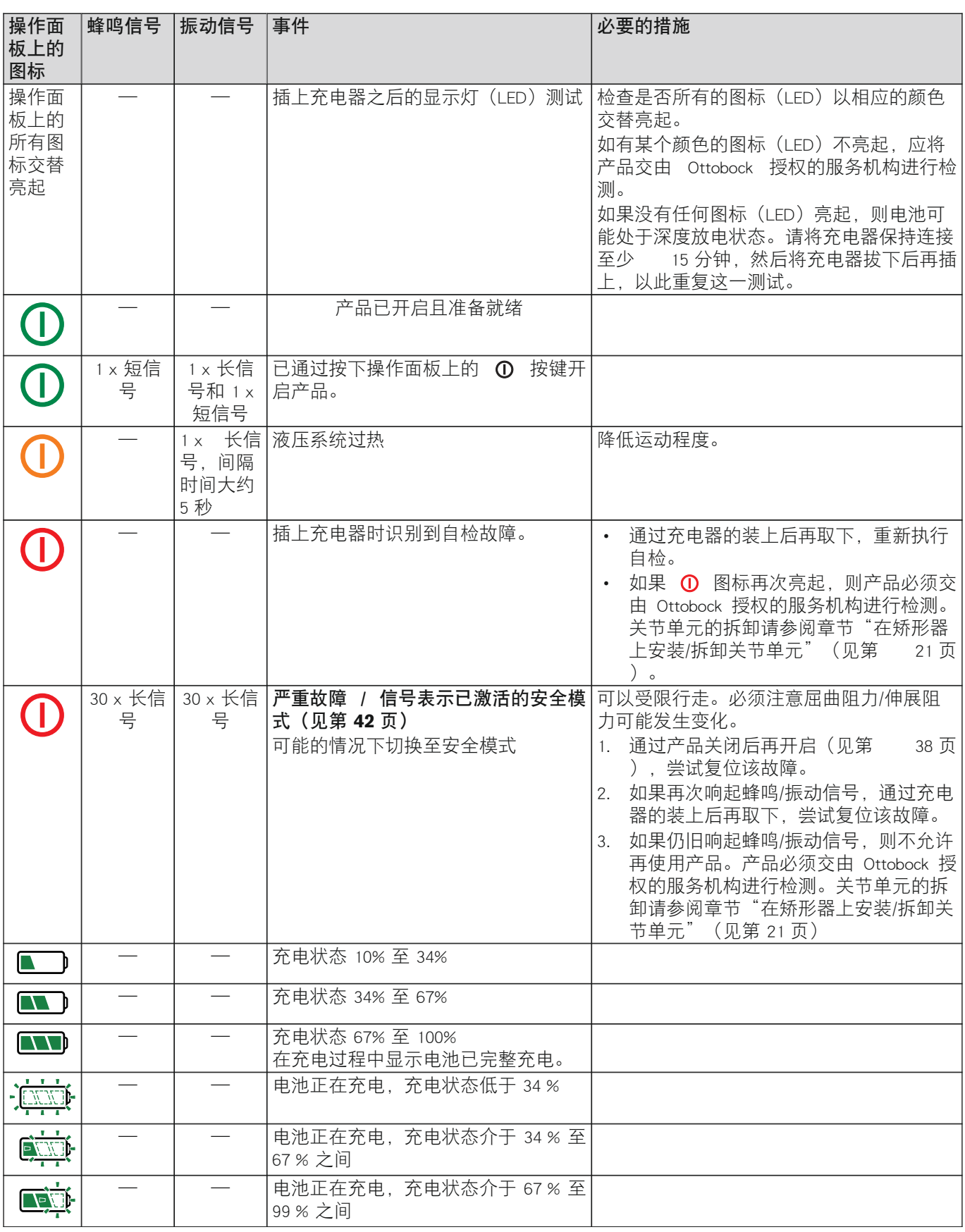

<span id="page-47-0"></span>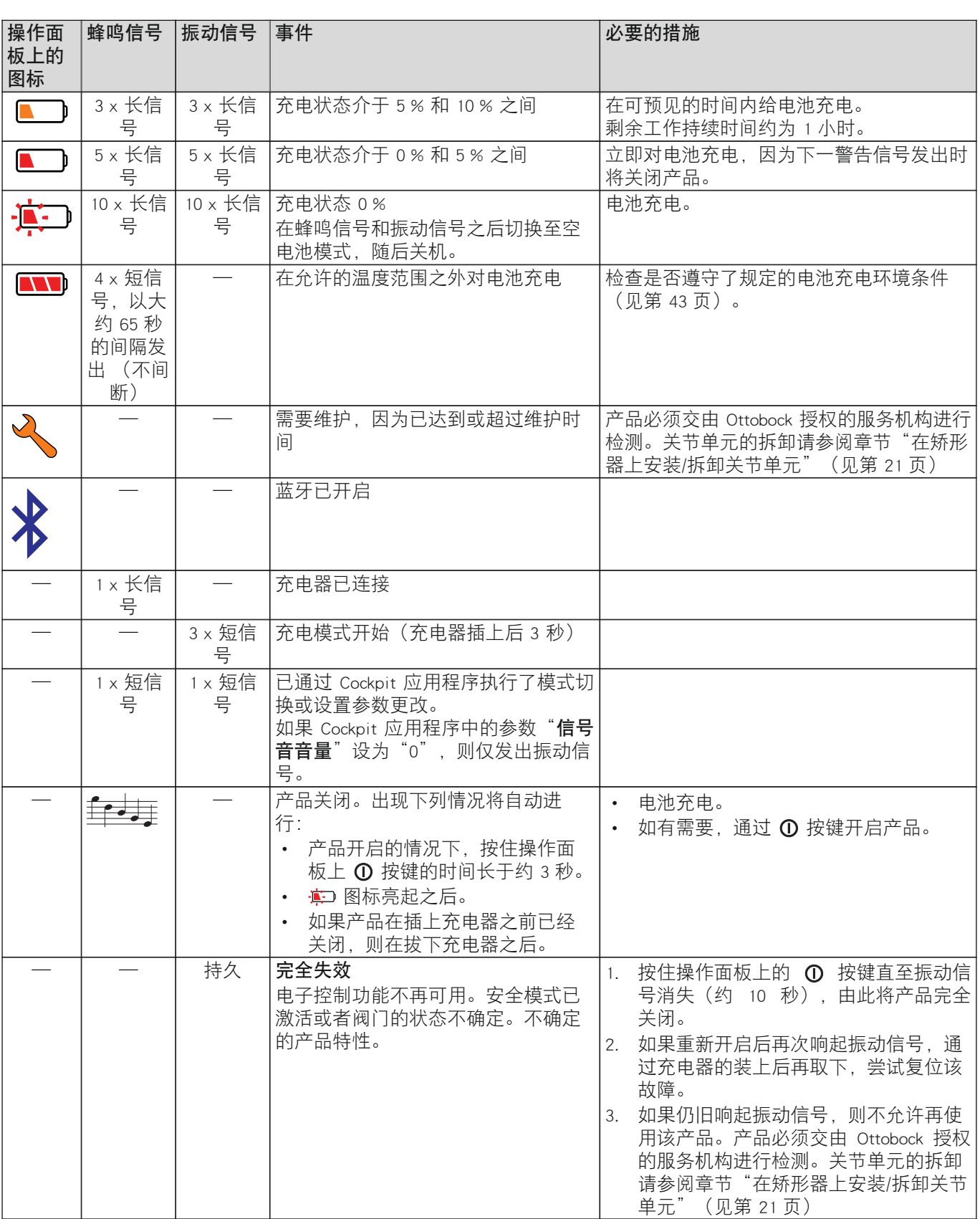

## 17.2.2 同Cockpit应用程序建立连接过程中的故障信息

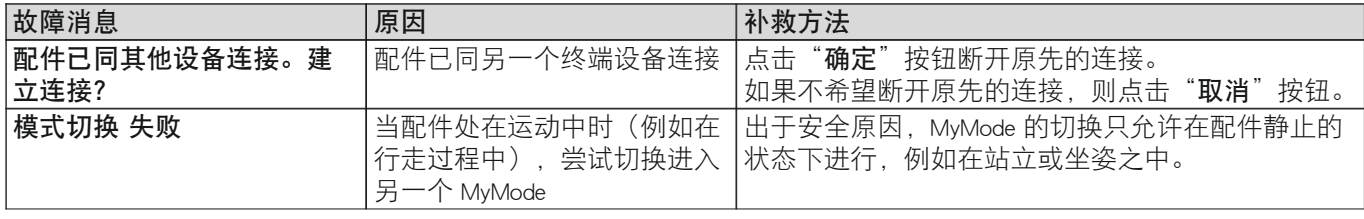

<span id="page-48-0"></span>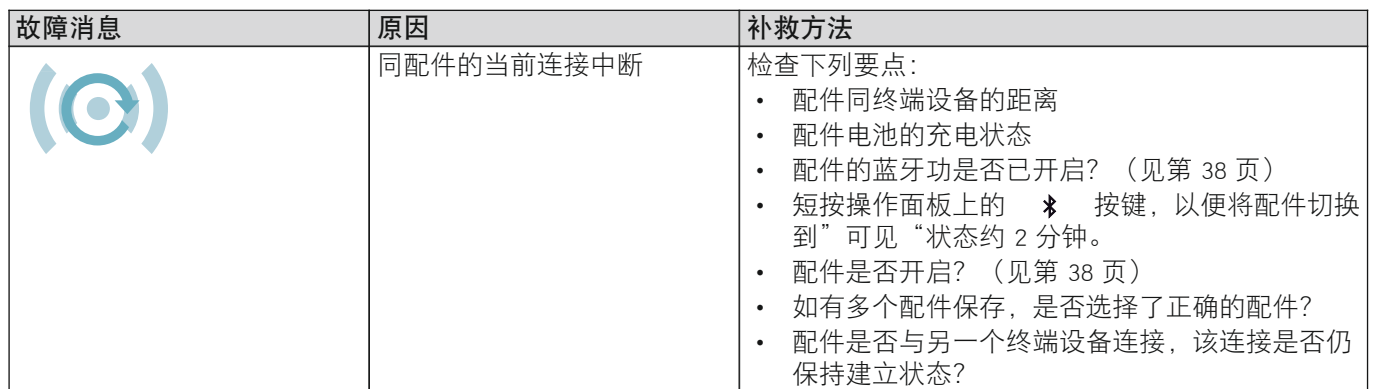

## 17.2.3 产品充电时的故障

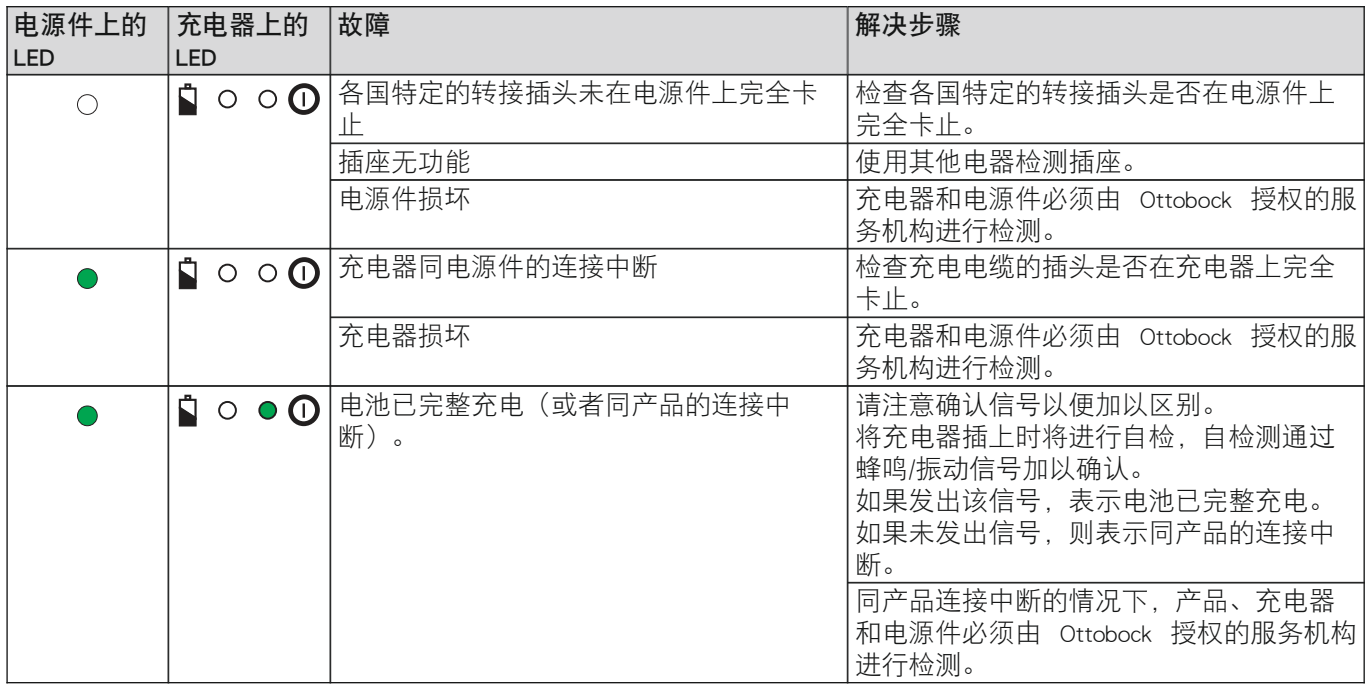

## <span id="page-49-0"></span>17.3 指令和制造商声明

## 17.3.1 电磁环境

该产品规定在以下列出的电磁环境中使用:

• 在专业的卫生事业机构中使用(例如医院等)

• 在居家健康保健的范围内使用(例如在家中使用、在户外使用)

请注意章节"在某些特定范围内停留的须知"中所述的安全注意事项(见第 [14](#page-13-0) 页)。

### 电磁辐射

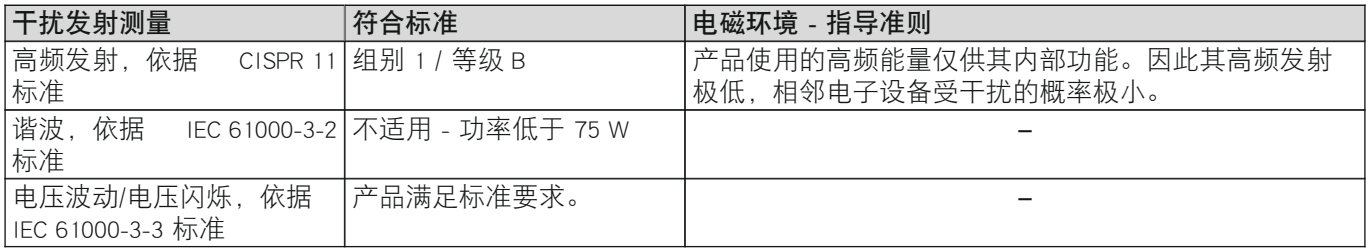

## 电磁抗扰度

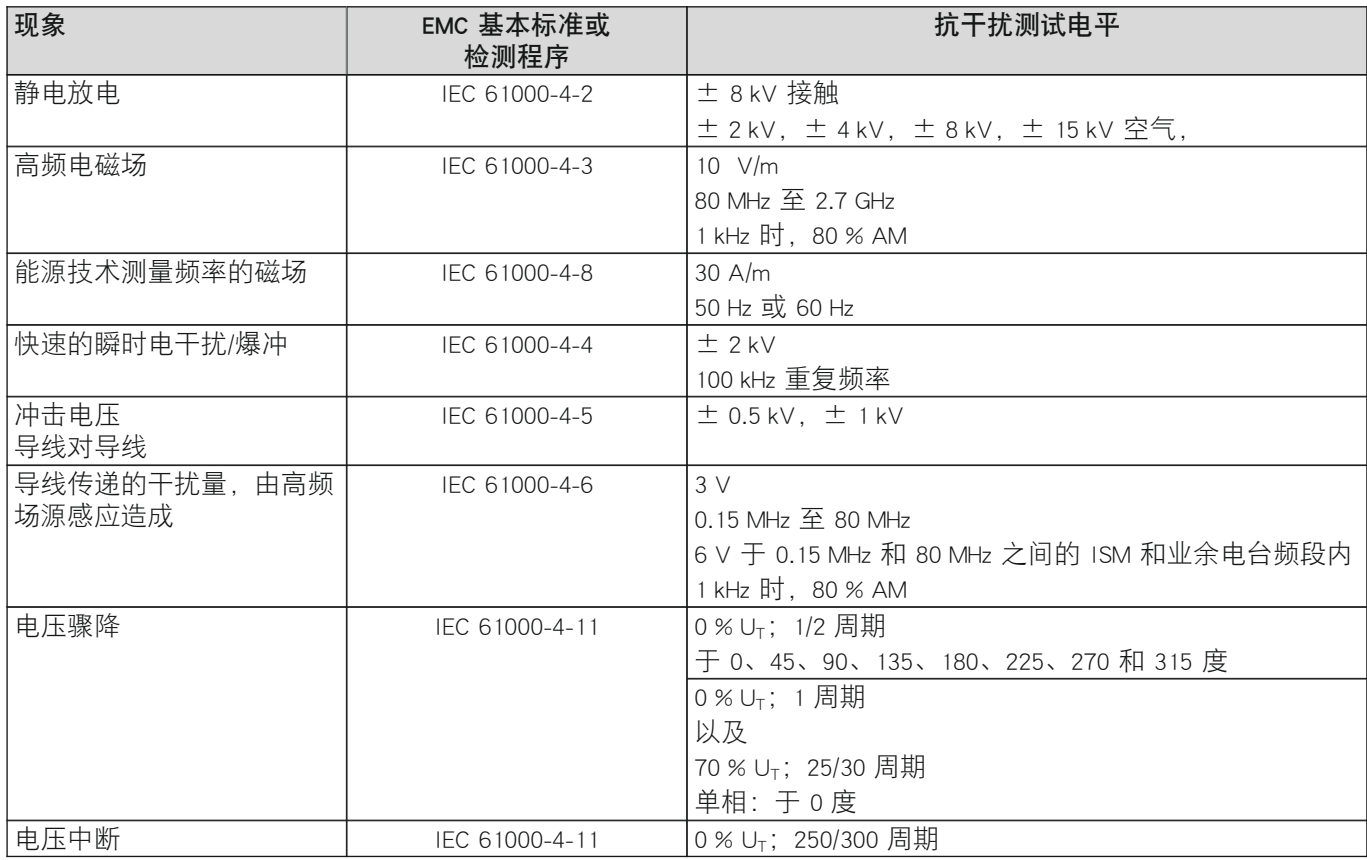

## 针对无线通信装置的抗扰度

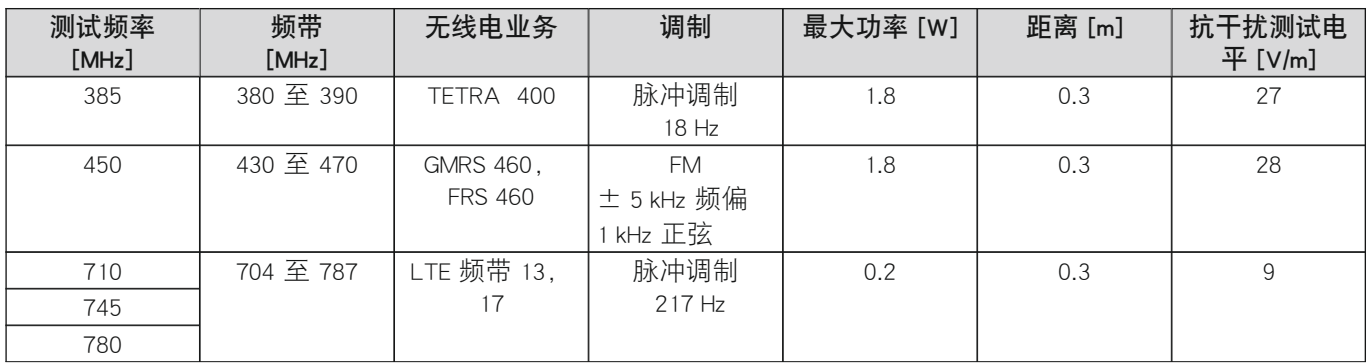

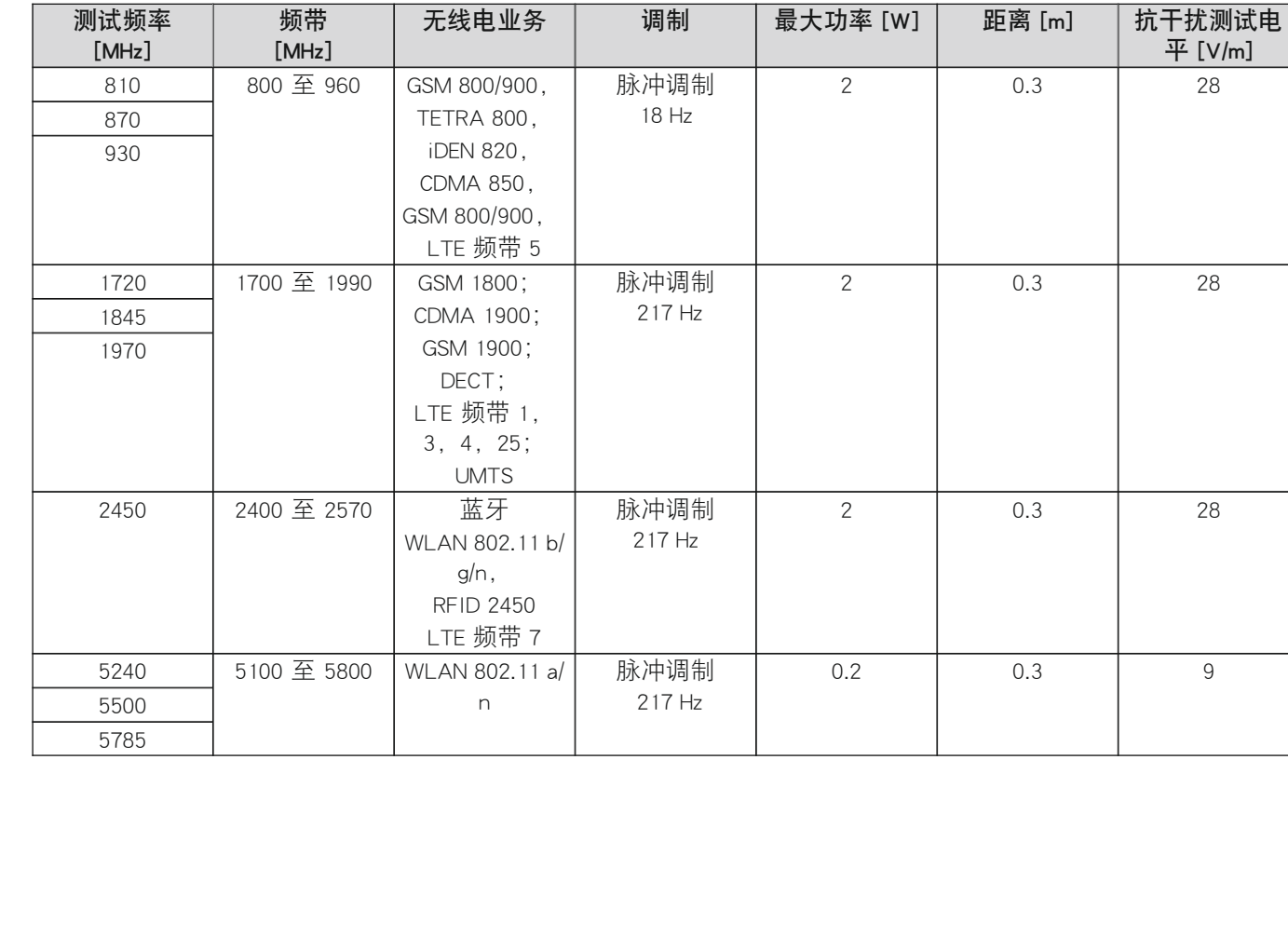

无线电业务 调制 最大功率  $[W]$  距离 [m]

测试频率

频带

 $\Box$ 

 $\Box$ 

 $\overline{\phantom{a}}$ 

#### The product "C-Brace joint unit 17KO1=\*" is covered by the following patents:

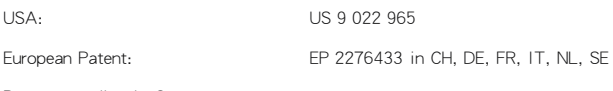

Patents pending in Germany.

## The product "C-Brace joint unit 17KO1=\*" is covered by the following registered designs and design patents:

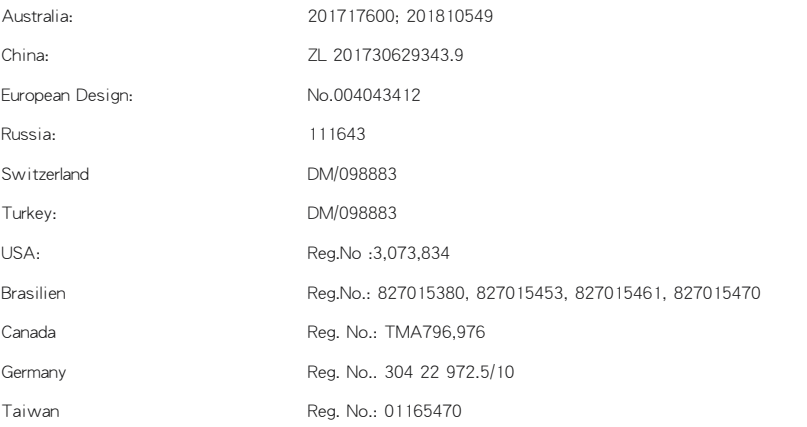

Design and Design Patents pending in Germany, Hong Kong, India, USA and as international design application

C-Brace is a tradename of Ottobock SE & Co. KGaA. C-Brace is a registered trademark in many countries of the world, beside others registered at the US Patent and Trademark Office, Reg.No: 3.073.834 Brasilien Reg.No.: 827015380; 827015453; 827015461; 827015470 Canada Reg. No.: TMA796.976 Germany Reg. No.: 304 22 972.5/10 Taiwan Reg. No.: 01165470.

Legal Manufacturer of C-Brace joint unit 17KO1=\* and C-Brace Setup 560X17-\* Otto Bock Healthcare Products GmbH Brehmstraße 16 · 1110 Wien · Austria T +43-1 523 37 86 · F +43-1 523 22 64 info.austria@ottobock.com · www.ottobock.com